# 令和5年度 観光庁

# 「事業者間・地域間におけるデータ連携等を通じた 観光・地域経済活性化実証事業」

**ChatGPT活用マニュアル**

**福井県観光DX推進マーケティングデータコンソーシアム**

**実施・制作:**

# **1. ChatGPTとは**

 ChatGPTは、ユーザーが入力した質問に対して、まるで人間のように 自然な対話形式でAIが答えるチャットサービスです。**ChatGPTはユー ザーによる命令文(プロンプト)に基づいて回答する**ため、具体的な指 示を与えない場合、ChatGPTはどのような立場で何を答えることが求め られているのかが理解できず、一般的な回答にとどまります。

 理想的な回答を得るためには、**目的や求める内容に応じた詳細な指示 を与える必要があるという認識が必要です。**

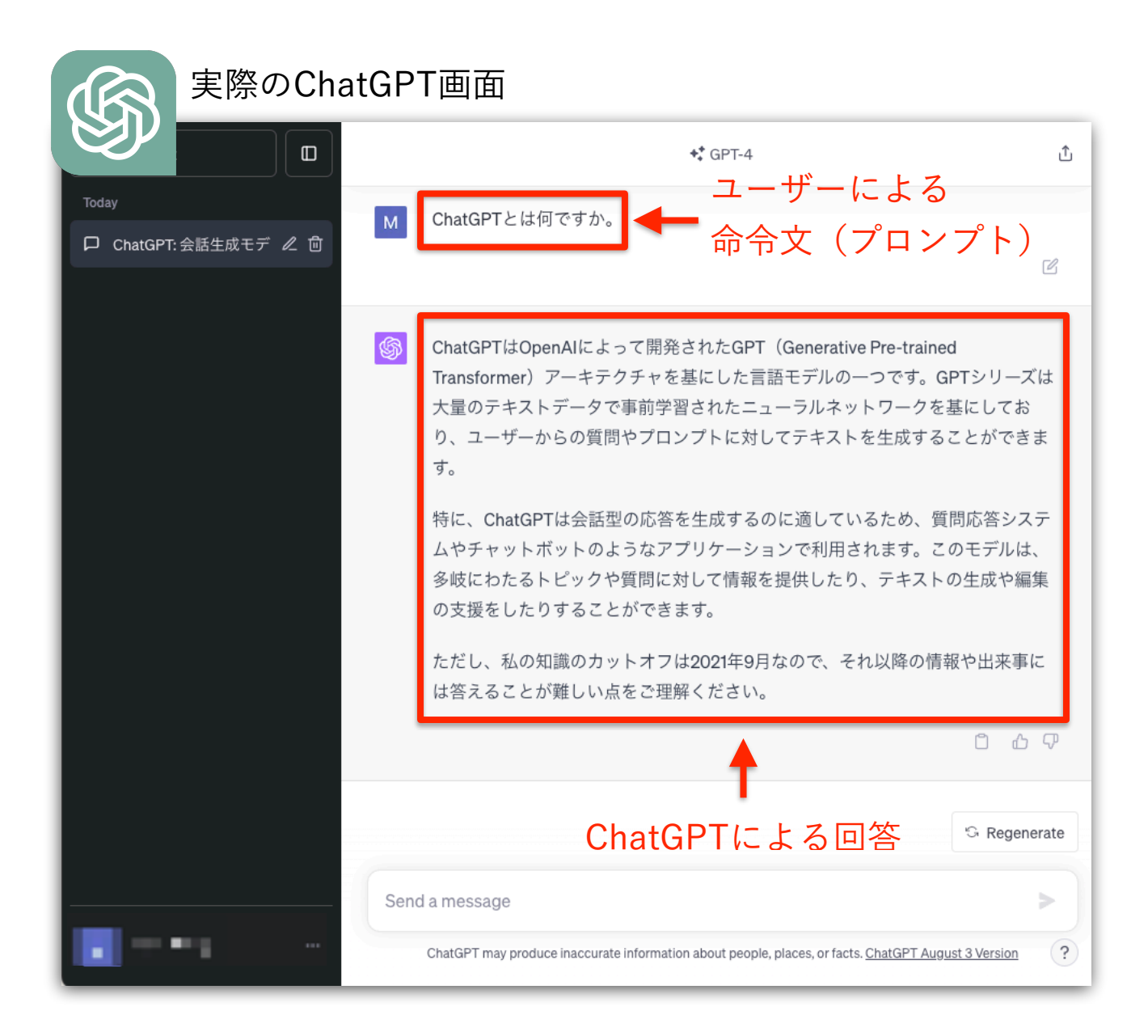

## **1. ChatGPTとは - プロンプトについて**

 ChatGPTで最適な回答を得るには、ChatGPTに対し目的やターゲット に応じた適切な命令(プロンプト)を入力する必要があります。 このAIへの命令(プロンプト)を最適化することを「**プロンプトエンジ**

**ニアリング**」といいます。

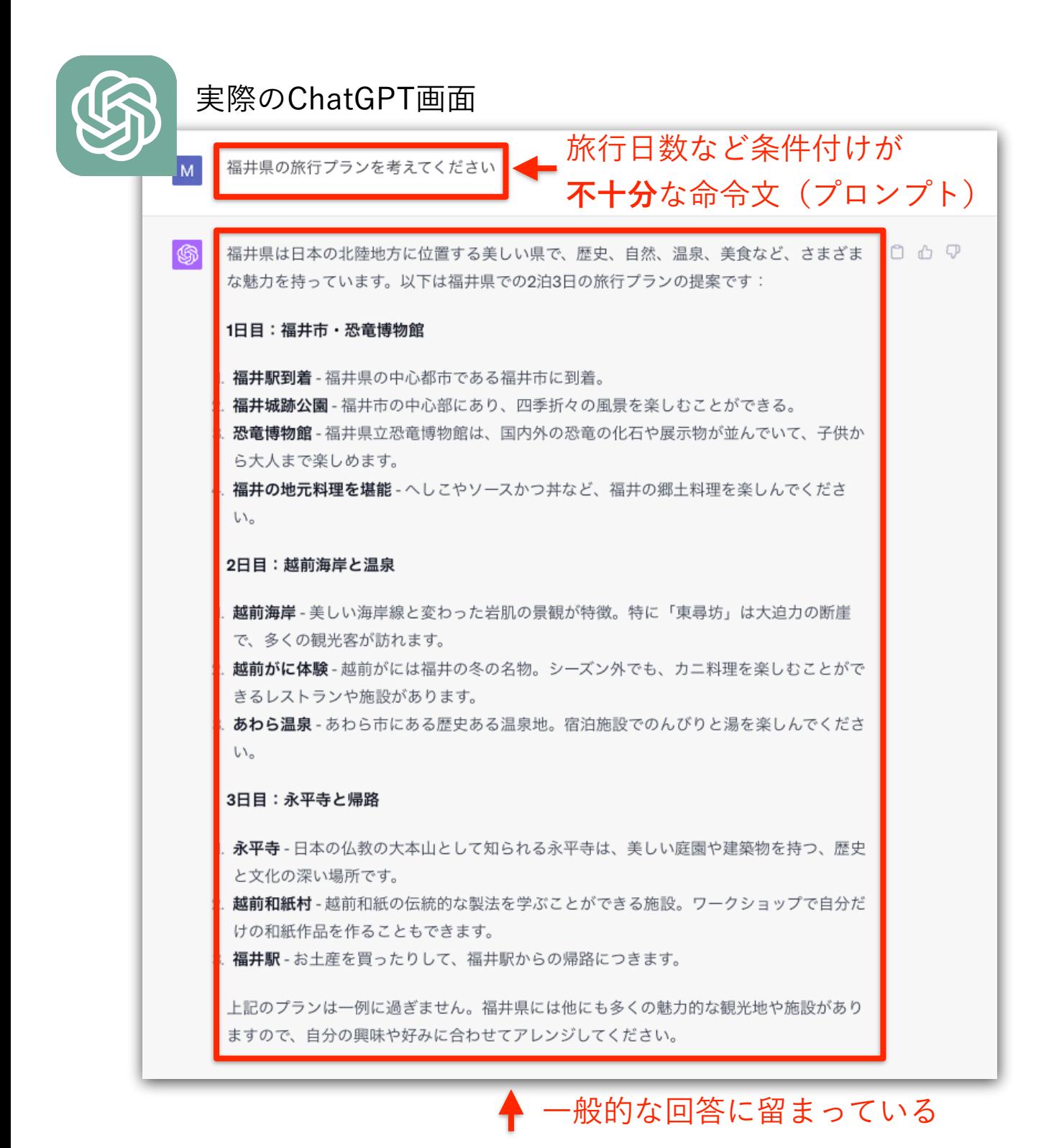

## **1. ChatGPTとは - プロンプトの書き方**

 プロンプトは、自社の活用シーンや条件に応じて自由に設定できま す。ここでは優れたプロンプトに共通するとされる4つの要素(指示、 背景、入力データ、出力形式)を踏まえた書き方を2つご紹介します。

 **目的や内容に応じて、社内で共有できるプロンプトのテンプレートを 作成しておくことをおすすめします。**

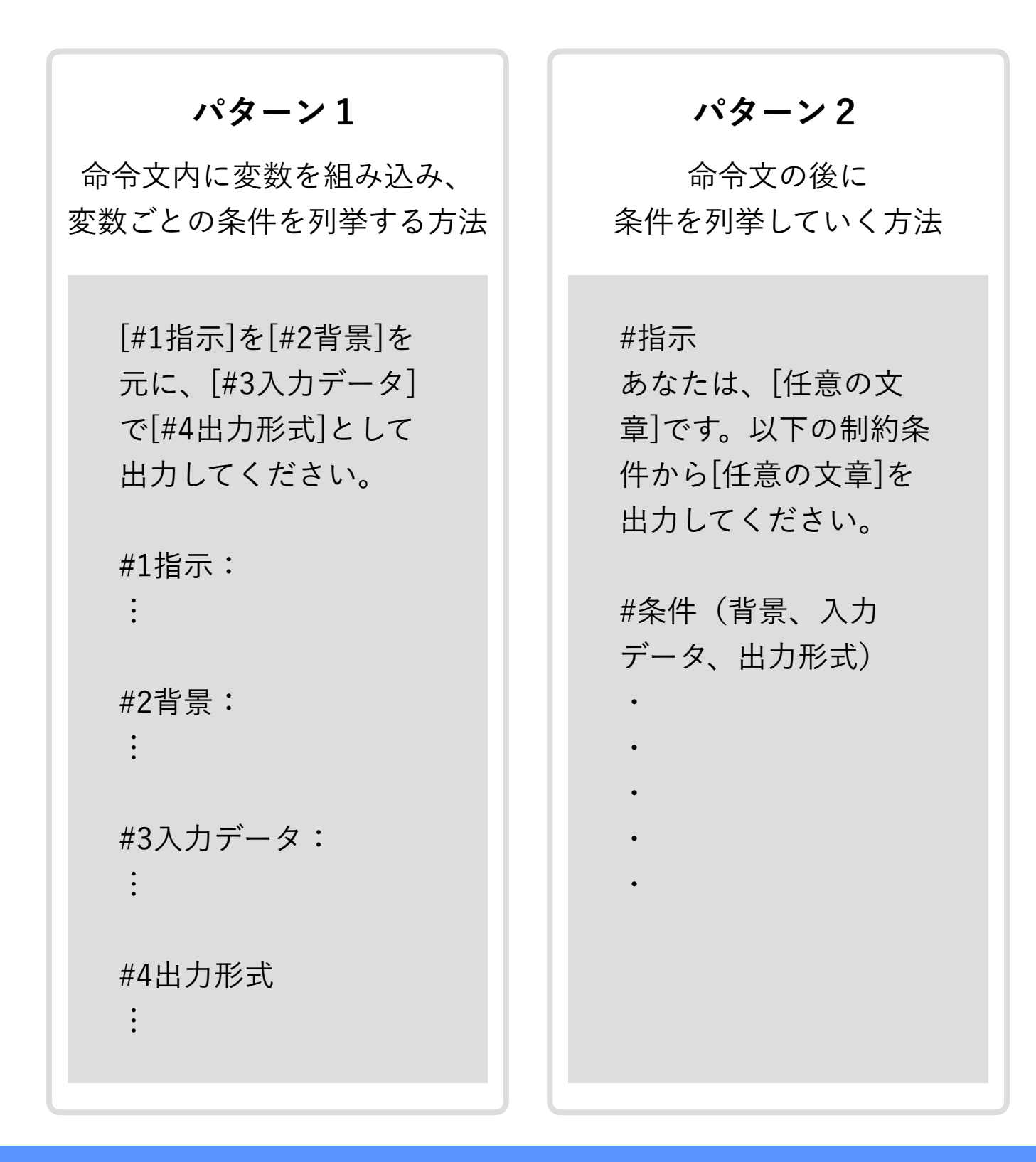

## **1. ChatGPTとは - さまざまな使い方**

 ChatGPTはさまざまな使い方が考えられます。一部を下記にご紹介し ていますが、本資料では「文章作成」と「翻訳」に焦点を当てています。 どの使い方においても、**具体的な指示を与え、その質問に関連する情 報を詳細に与える**ことで、必要な回答を短時間に得ることができます。

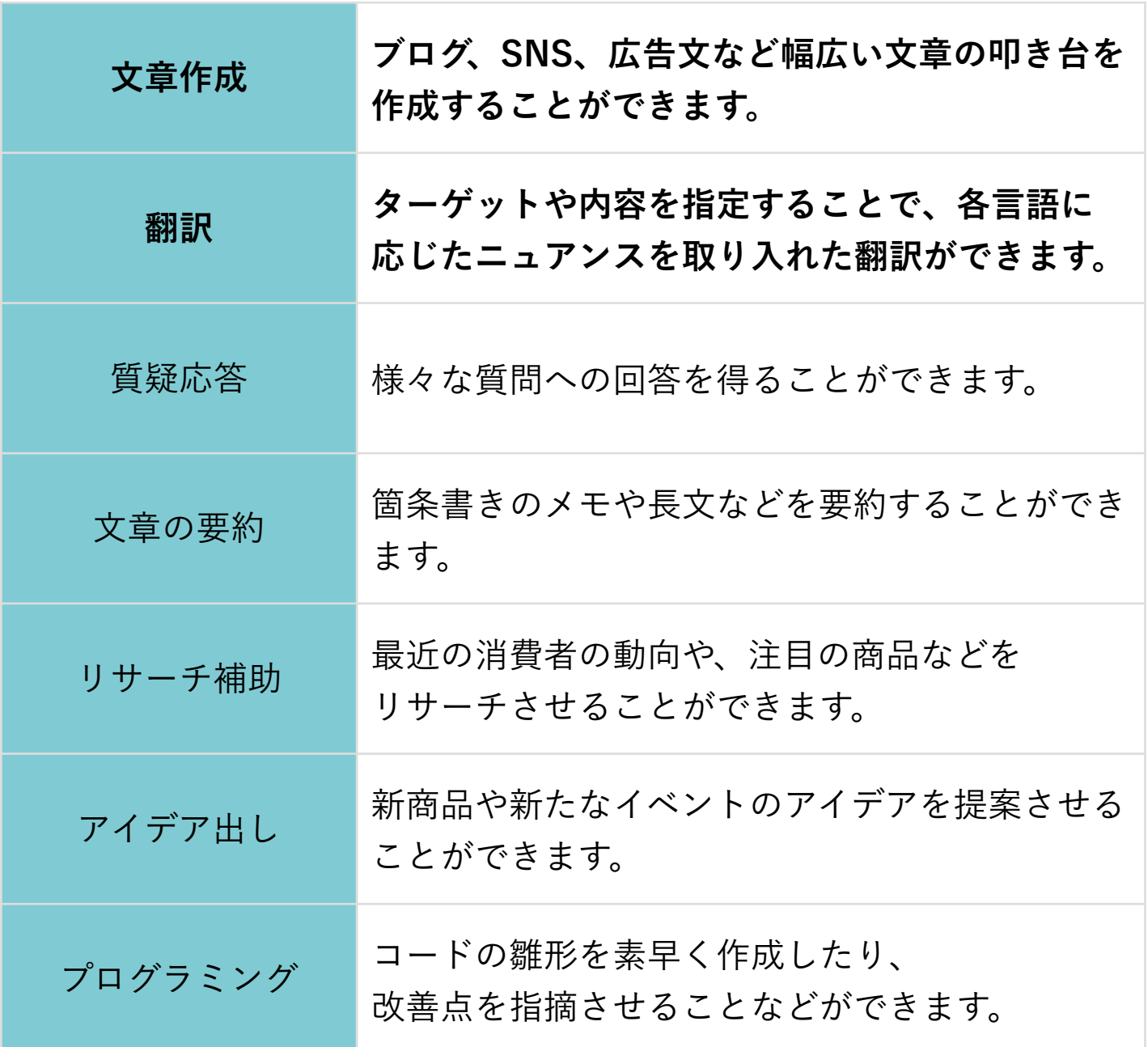

## **2. Instagram投稿キャンペーンでの活用例**

あわら温泉エリアでのInstagram投稿キャンペーンにおいて、 ChatGPTを活用する場合の事例をご紹介します。

 Instagram投稿キャンペーンを実施する際のキャッチコピーや広告文 の作成にChatGPTを活用します。キャンペーン内容は下記の通りです。

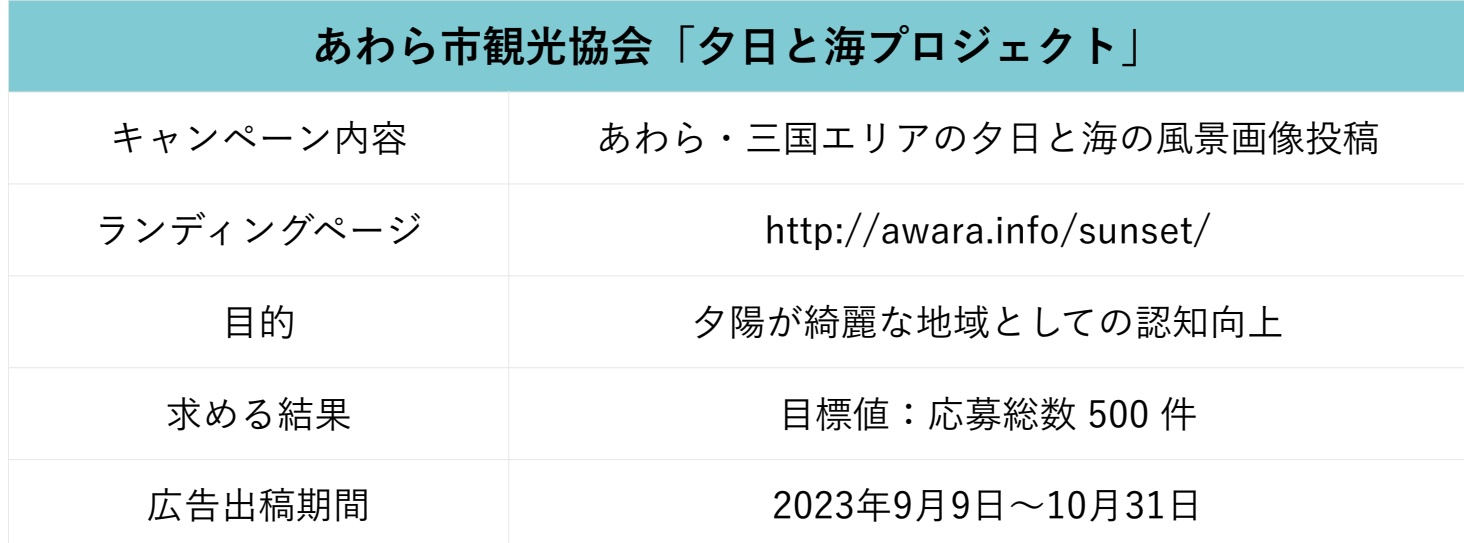

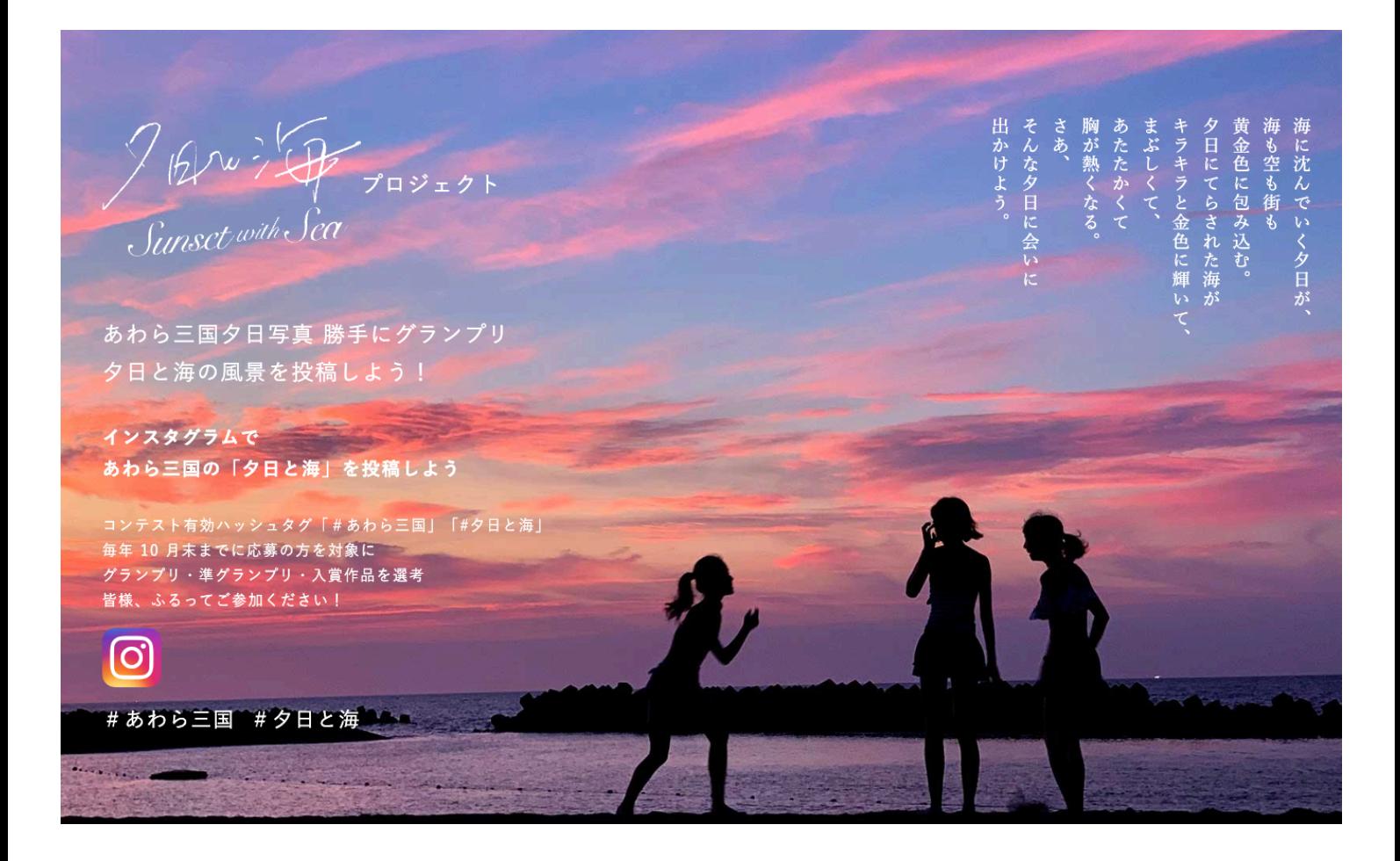

## **STEP1 プロンプトのフォーマットを作る**

 今回は命令文内に変数を組み込み、変数ごとの条件を付け足していく 方法でプロンプトフォーマットを以下の通り作成しました。

 私は、**[#1商品やサービスの概要]**を**[#2ターゲットの特性]**向けに宣伝する Instagram投稿キャンペーンを実施する予定です。 このキャンペーンの目的は**[#3キャンペーンの目的]**であり、 **[#4競合ブランドやキャンペーンとの違い]**が私たちの独自性です。 キャンペーンのトーンは**[#5広告のトーン]**であり、 **[#6使いたいキーワード]**を取り入れたキャッチコピーを**[#7文字数]**で、 広告文**[#8文字数]**を**[#9種類]**ずつ作成してください。 作成する際にはテキストをそのままコピーできるようにコード形式で表示して ください。 #1商品やサービスの概要:  $\cdot$  #2ターゲットの特性:  $\cdot$  #3キャンペーンの目的:  $\cdot$  #4競合ブランドやキャンペーンとの違い:  $\cdot$  #5広告のトーン:  $\mathcal{L}(\mathbf{r})$  #6使いたいキーワード:  $\mathcal{L}(\mathbf{r})$  #7文字数: #8文字数: #9種類数: #1~9について条件を付け足していく

## **STEP2 変数ごとの条件を付け足す**

 変数ごとの条件を付け足していきます。赤字部分が付け足した指示内 容です。

#### **#1商品やサービスの概要:**

- ・ハッシュタグ「#夕日と海」「#あわら三国」をつけた夕日と海の投稿募集
- ・受賞作品には「あわら三国広域観光推進協議会」より賞品が授与される
- ・承諾を得た作品は次期プロジェクトサイトで掲載・紹介する予定

### **#2ターゲットの特性:**

・あわら温泉に宿泊する観光客

#### **#3キャンペーンの目的:**

・夕陽が綺麗な地域であるという認知度の向上

#### **#4競合ブランドやキャンペーンとの違い:**

- ・グリーンフラッシュが見られる
- ・あわら温泉エリアから夕日の見られる海岸まで車で10分

#### **#5広告のトーン:**

・20代~30代女性向けの優しい雰囲気

### **#6使いたいキーワード:**

- ・グリーンフラッシュ
- ・あわら温泉

**#7文字数:**20字 **#8文字数:**200字 **#9種類数:**5種類

**2.Instagram投稿キャンペーンでの活用例**

## **STEP3 ChatGPTに入力する**

 ChatGPTにログインし、新規のチャットを作成します。 効率よく見返せるように、質問するジャンルやカテゴリごとにチャッ トルームを作成することをおすすめします。

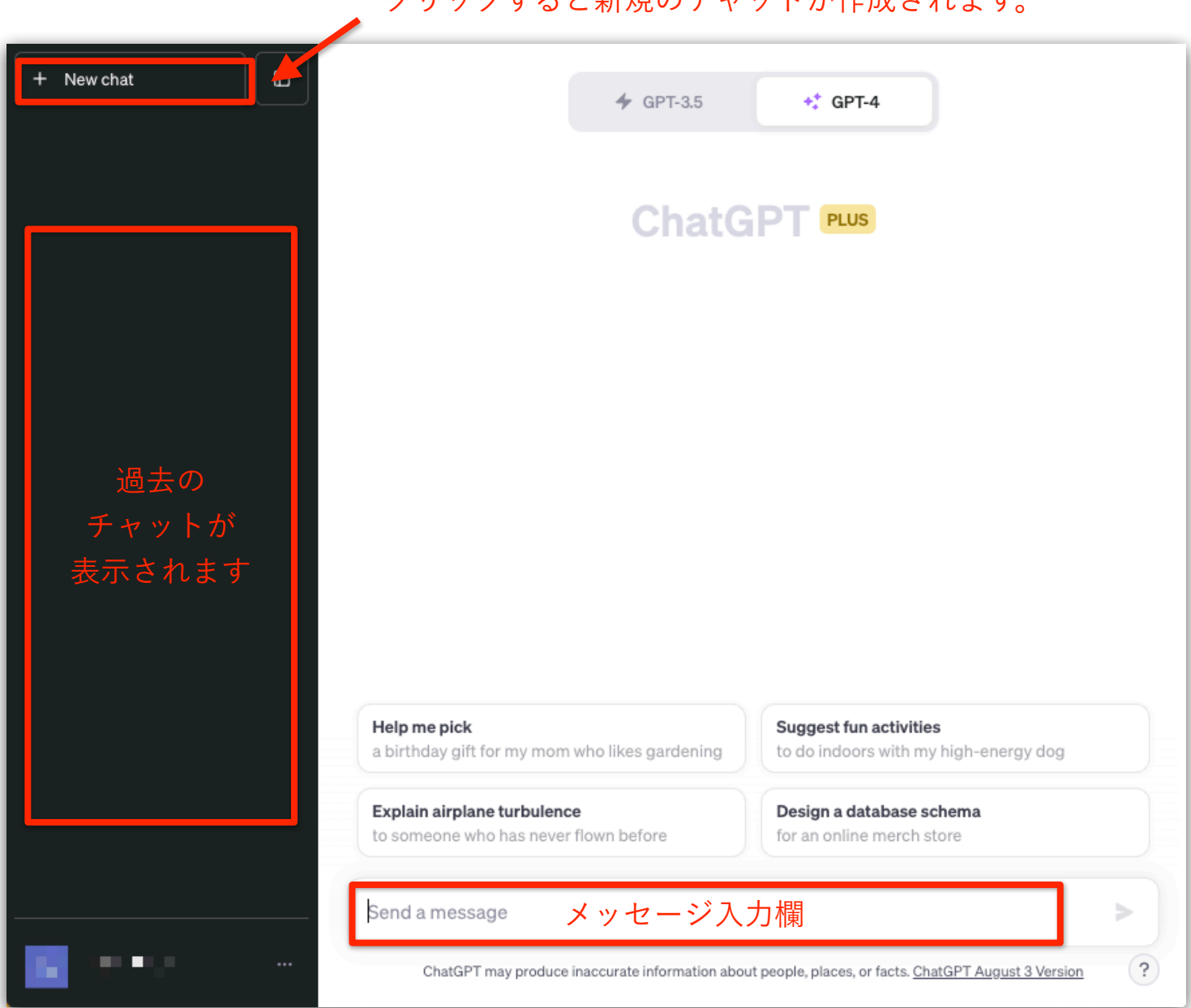

クリックすると新規のチャットが作成されます。

## **STEP4 メッセージを入力し送信**

 作成したプロンプト文をメッセージ入力欄に貼り付けます。エンター キーでそのまま送信することができます。

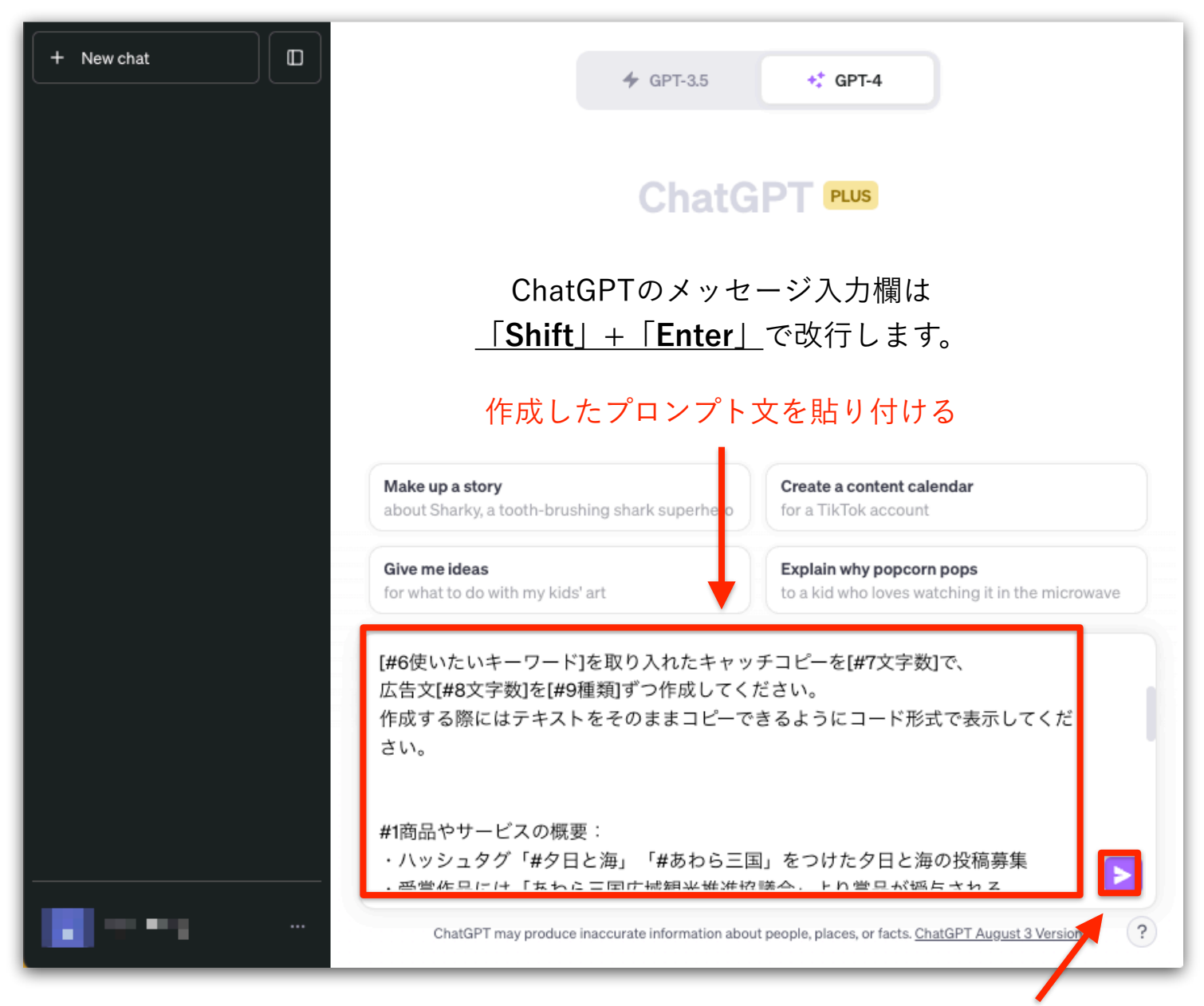

送信ボタンまたは エンターキーで送信

### **STEP5-1 回答の確認と校正**

 ChatGPTがプロンプトに応じて作成したキャッチコピーと広告文を確 認します。回答された広告文をコピーし、テキスト等で修正を行いま す。

 AIが生成した回答は不自然な表現や誤りが含まれていることがあります。 表現や内容の正誤を確認し、必要に応じて修正を行ってください。

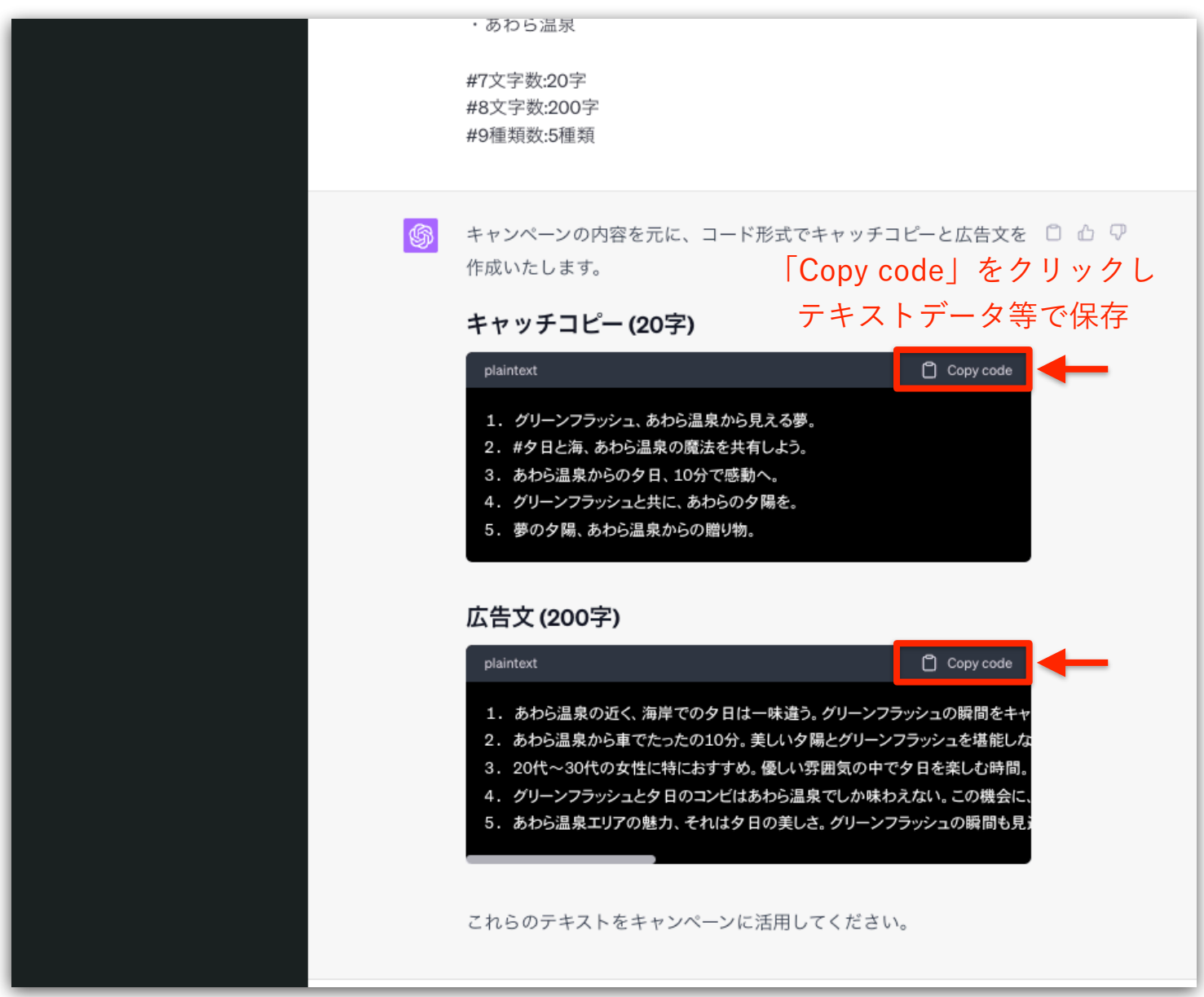

### **STEP5-2 回答の確認と校正**

 ChatGPTがプロンプトに応じて作成したキャッチコピーと広告文を確 認します。回答された広告文をコピーし、テキスト等で修正を行いま す。

 **キャッチコピー** 

1. グリーンフラッシュ、あわら温泉から見える夢。

2. #夕日と海、あわら温泉の魔法を共有しよう。

3. あわら温泉からの夕日、10分で感動へ。

4. グリーンフラッシュと共に、あわらの夕陽を。

5. 夢の夕陽、あわら温泉からの贈り物。

 **広告文** 

 1. あわら温泉の近く、海岸での夕日は一味違う。グリーンフラッシュの瞬間 をキャッチしたい方、こちらのキャンペーンはあなたのため。#夕日と海と 共に素敵な一瞬を共有し、受賞すれば特別な賞品も。次期プロジェクトサイ トでの紹介もお楽しみに。

 2. あわら温泉から車でたったの10分。美しい夕陽とグリーンフラッシュを堪 能しながら、その感動を写真でシェアしてください。受賞作品には素晴らし い賞品が待っています。

 3. 20代~30代の女性に特におすすめ。優しい雰囲気の中で夕日を楽しむ時 間。あわら温泉の近くで夢のような景色をキャッチして、賞品と共に特別な 思い出を手に入れてください。

 4. グリーンフラッシュと夕日のコンビはあわら温泉でしか味わえない。この 機会に、#あわら三国の美しさを投稿して、豪華な賞品を手に入れよう。 5. あわら温泉エリアの魅力、それは夕日の美しさ。グリーンフラッシュの瞬 間も見逃せない。今すぐカメラを持って、この美しい瞬間をシェアしてくだ さい。

### **STEP6 キャッチコピーと広告文の完成**

 回答された案をベースにキャッチコピーと広告文を確定します。 自分で案を作成する時間が短縮され、さらに想定していなかったアイデ アを得ることもできました。

### **キャッチコピー(一例)**

#夕日と海 - #三国あわらの魔法をシェアしよう

### **広告文(一例)**

 三国・あわらの魔法、それは夕日と海の美しさ。 噂のグリーンフラッシュを見逃さないで。 今すぐカメラを持って、この美しい瞬間をシェアしよう。

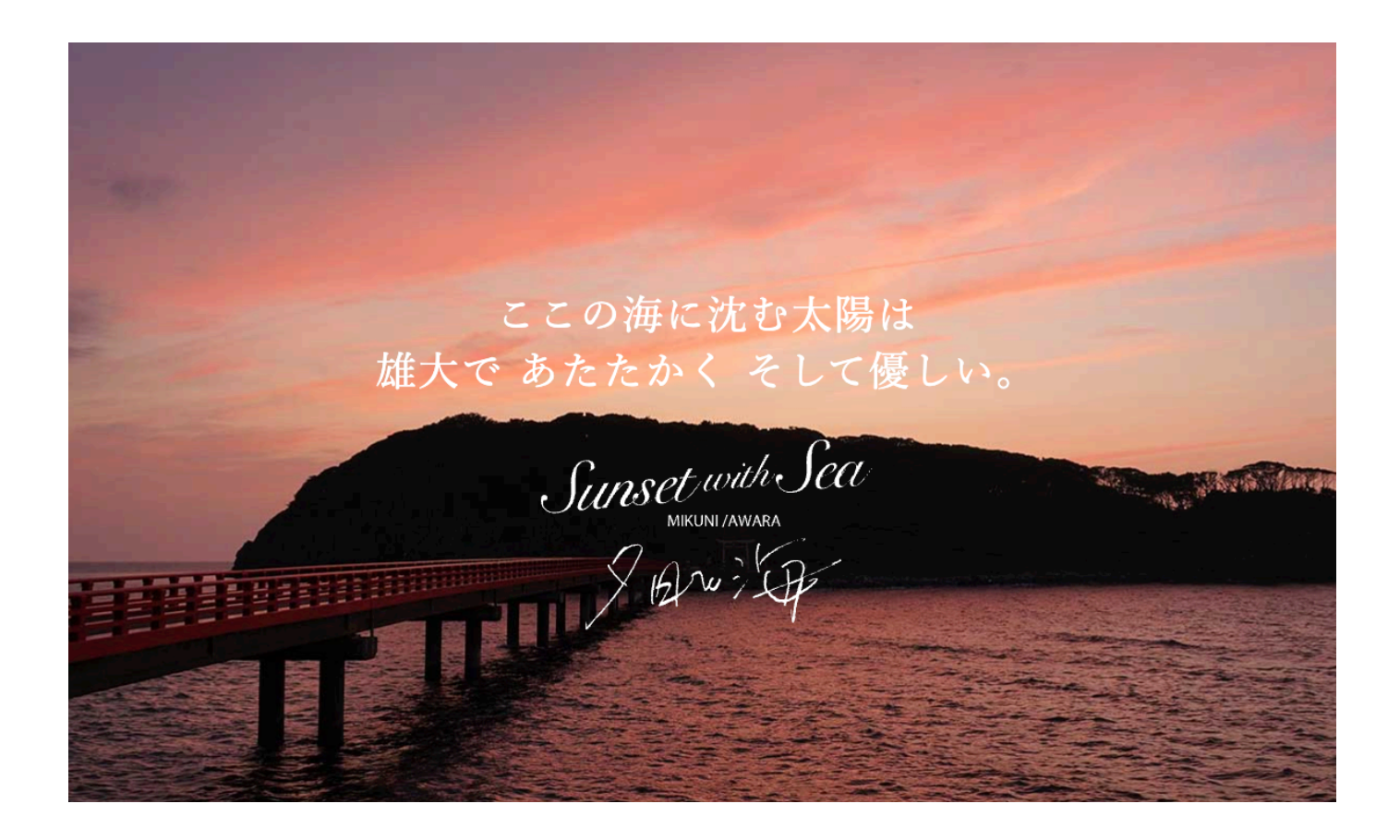

## **3. SNS投稿文作成の活用例**

「福井県立恐竜博物館」に関するInstagram投稿を作成する 際にChatGPTを活用する場合の事例をご紹介します。

 宿泊施設のSNS担当者がInstagram投稿を実施する際の投稿文の作成に ChatGPTを活用します。投稿の内容と目的は下記の通りです。

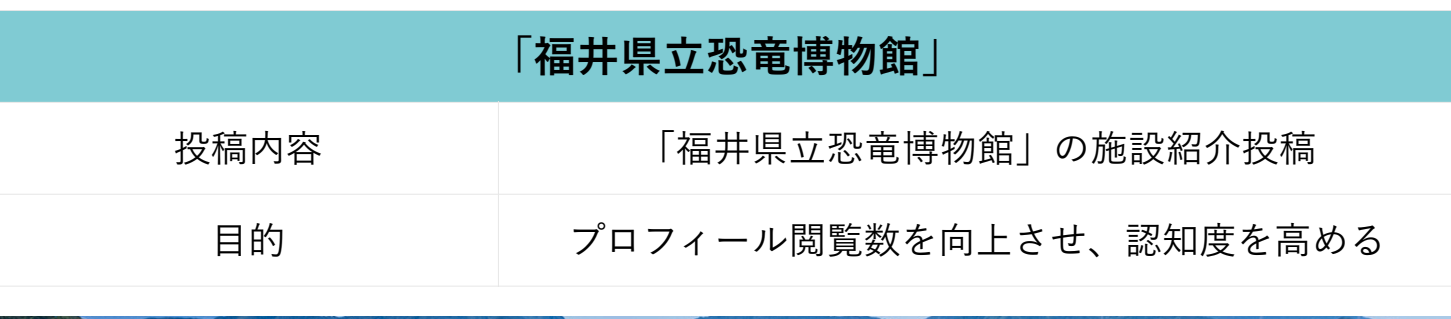

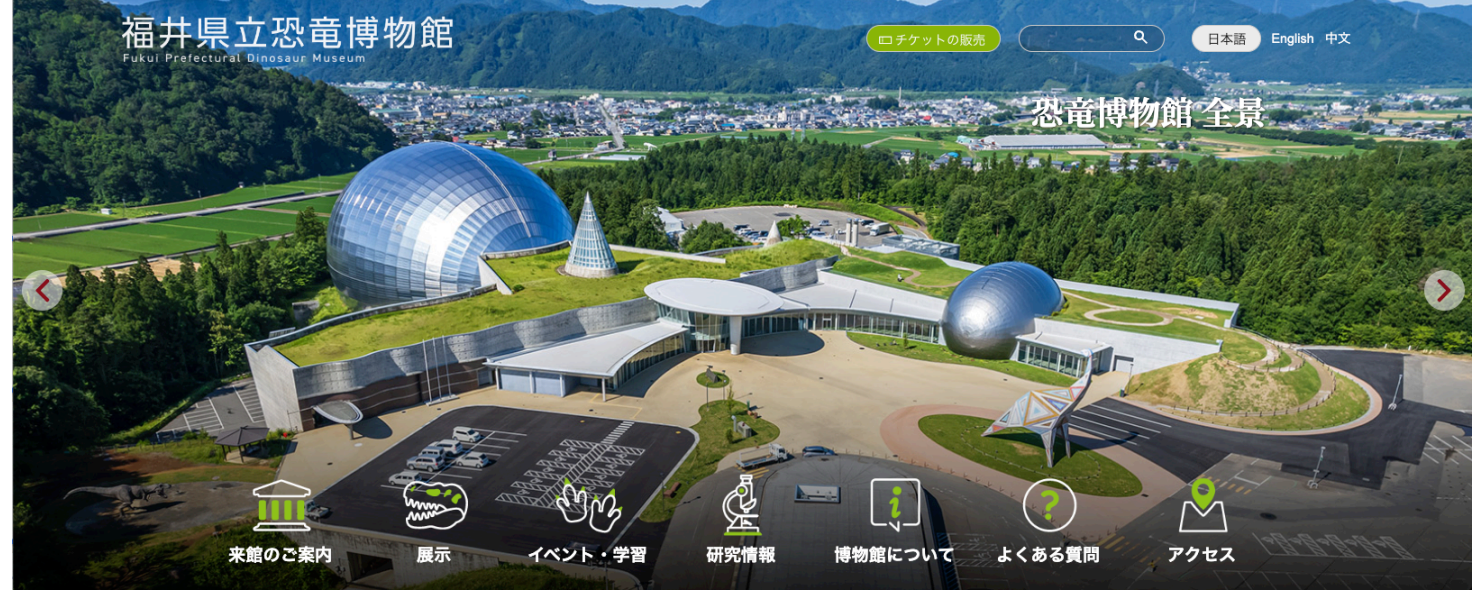

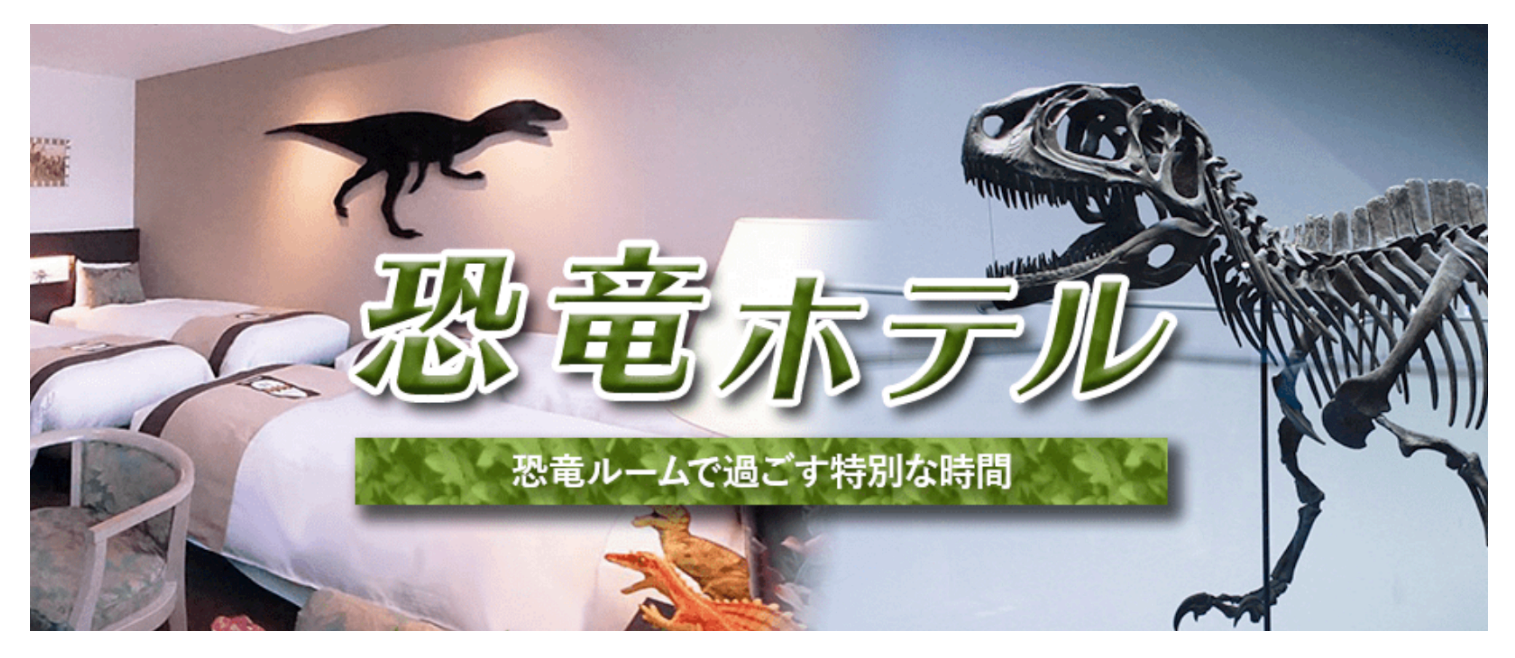

### **3.SNS投稿文作成の活用例**

## **STEP1 プロンプトを書く**

 命令文内に変数を組み込み、変数ごとの条件を付け足していく方法で プロンプトフォーマットを以下の通り作成しました。

私は、[#1旅館の位置とサービスの概要]に基づいて、[#2ターゲットの特性]向 けに「#3テーマ」を紹介するInstagram投稿を作成します。

この投稿の目的は[#4投稿の目的]であり、[#5他の周辺旅館やキャンペーンと の違い]が私たちの独自性です。

投稿のトーンは[#6投稿のトーン]であり、[#7使いたいキーワード]を取り入れ たキャッチコピーを[#8キャッチコピーの文字数]で、本文[#9本文の文字数]を 作成してください。

作成する際にはテキストをそのままコピーできるようにコード形式で表示して ください。

#1旅館の位置とサービスの概要:

#2ターゲットの特性:

#3.テーマ

・

・

・

・

 $\bullet$ 

・

・

・

#4投稿の目的:

#5他の周辺旅館やキャンペーンとの違い:

#6投稿のトーン:

#7使いたいキーワード:

#8キャッチコピーの文字数:

#9本文の文字数:

#1~9について条件を付け足していく

### **STEP2 変数ごとの条件を付け足す**

赤字部分のように、変数ごとに条件をつけていきます。

### **#1旅館の位置とサービスの概要:**

- ・「福井県立恐竜博物館」の近くに位置する旅館
- ・博物館への簡単なアクセスや特別サービスを提供

### **#2ターゲットの特性:**

- ・家族連れ
- ・歴史や科学に興味を持っている人々
- ・福井県または「福井県立恐竜博物館」に訪れる予定のある人々

### **#3テーマ:**

・福井県立恐竜博物館

#### **#4投稿の目的:**

- ・旅館のInstagramプロフィールの閲覧数を増加させる
- ・博物館と旅館の両方への興味・訪問を促す

### **#5他の周辺旅館やキャンペーンとの違い:**

- ・博物館との距離の近さ
- ・博物館との特別な連携パッケージやサービス

### **#6投稿のトーン:**

・親しみやすく、教育的で、興味を引く

### **#7使いたいキーワード:**

- ・福井
- ・恐竜博物館

 **#8キャッチコピーの文字数:**30文字以内 **#8本文の文字数:**200文字以内

## **3.SNS投稿文作成の活用例**

## **STEP3 ChatGPTの準備**

ChatGPTにログインし、新規のチャットを作成します。

クリックすると新規のチャットが作成されます。

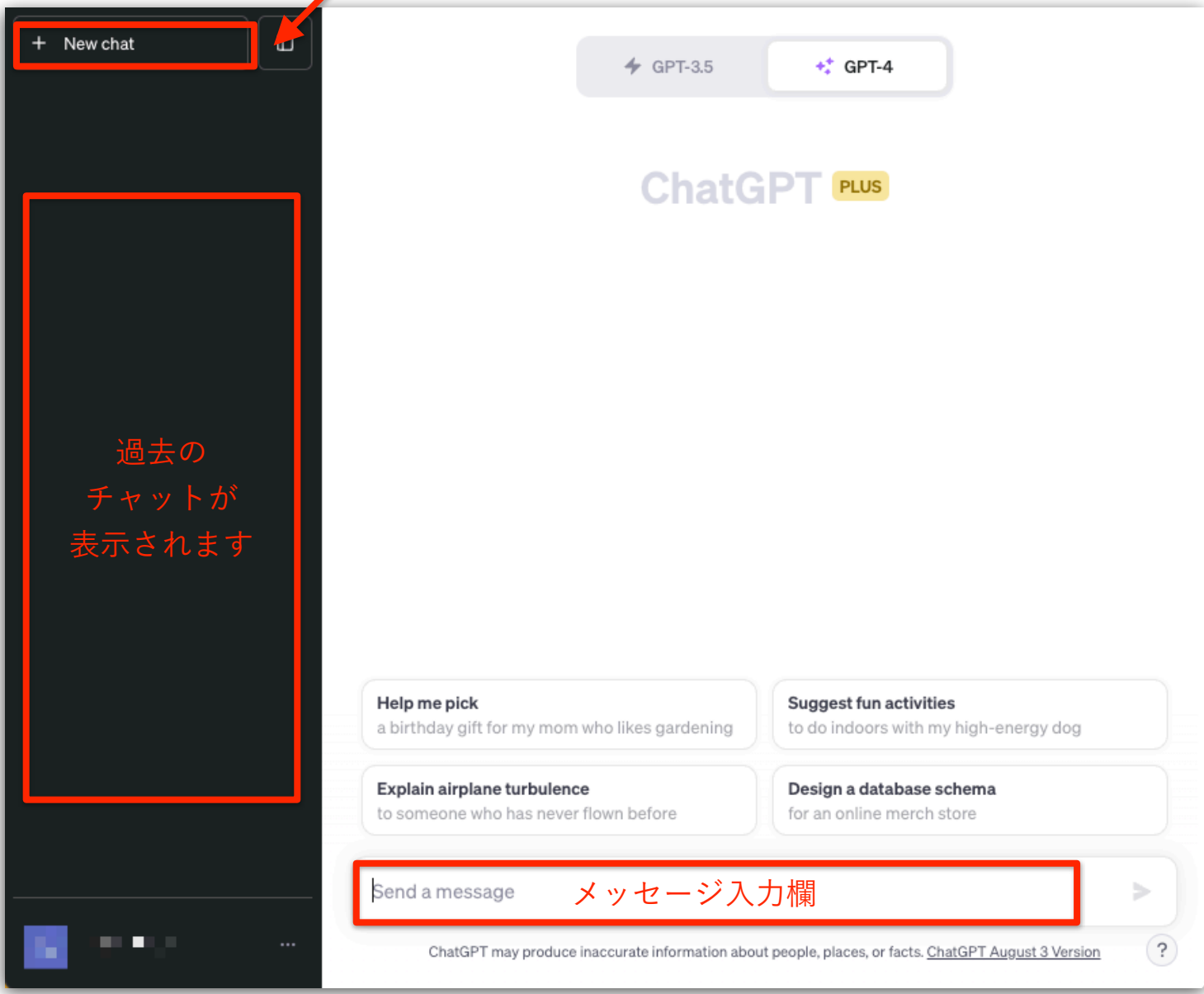

## **STEP4 メッセージを入力し送信**

 作成したプロンプト文をメッセージ入力欄に貼り付けます。エンター キーでそのまま送信することができます。

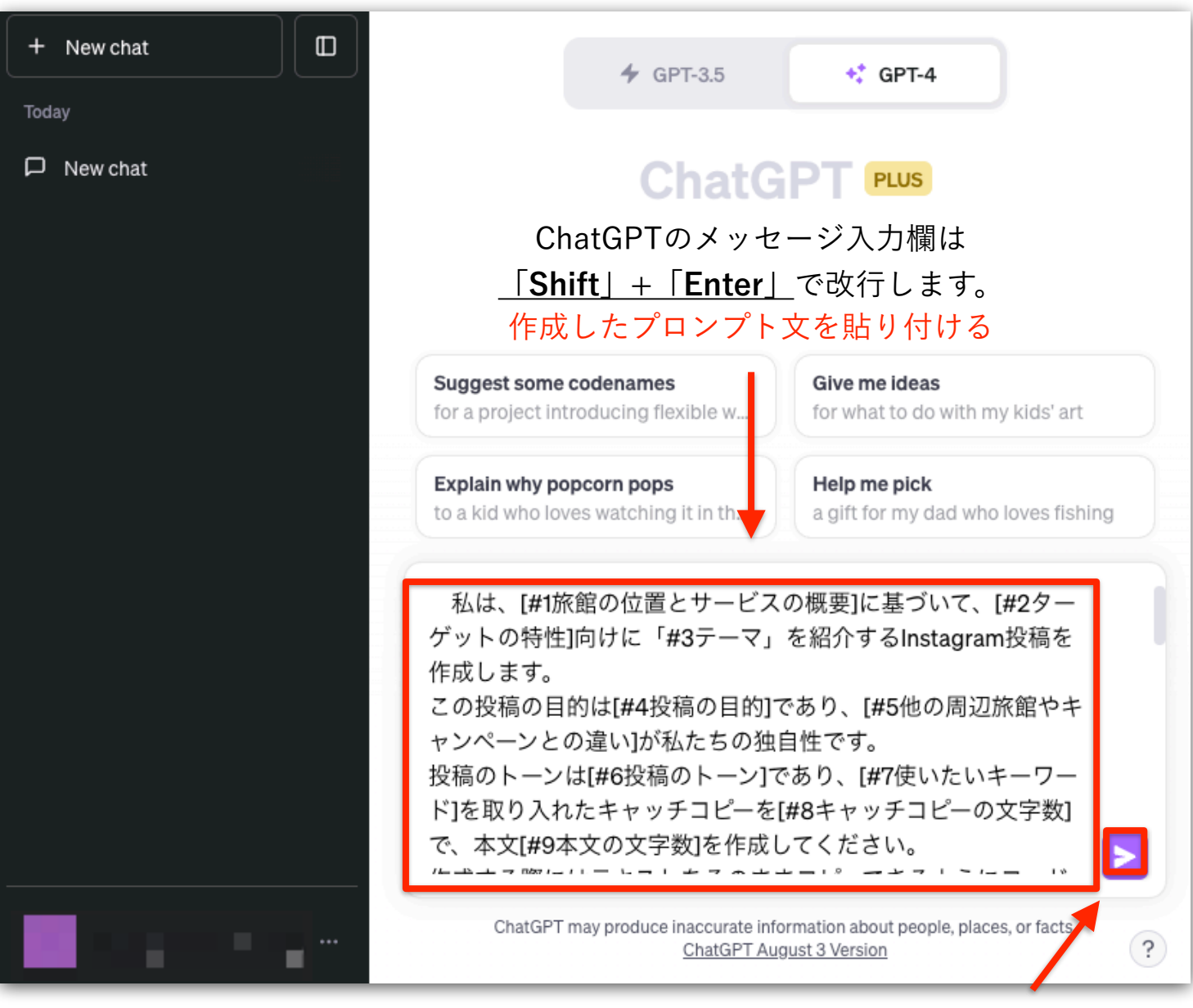

送信ボタンまたは エンターキーで送信

## **STEP5-1 回答の確認と校正**

 ChatGPTがプロンプトに応じて作成したキャッチコピーと本文を確認 します。回答をコピーし、テキスト等で修正を行います。

 AIが生成した回答は不自然な表現や誤りが含まれていることがあります。 表現や内容の正誤を確認し、必要に応じて修正を行ってください。

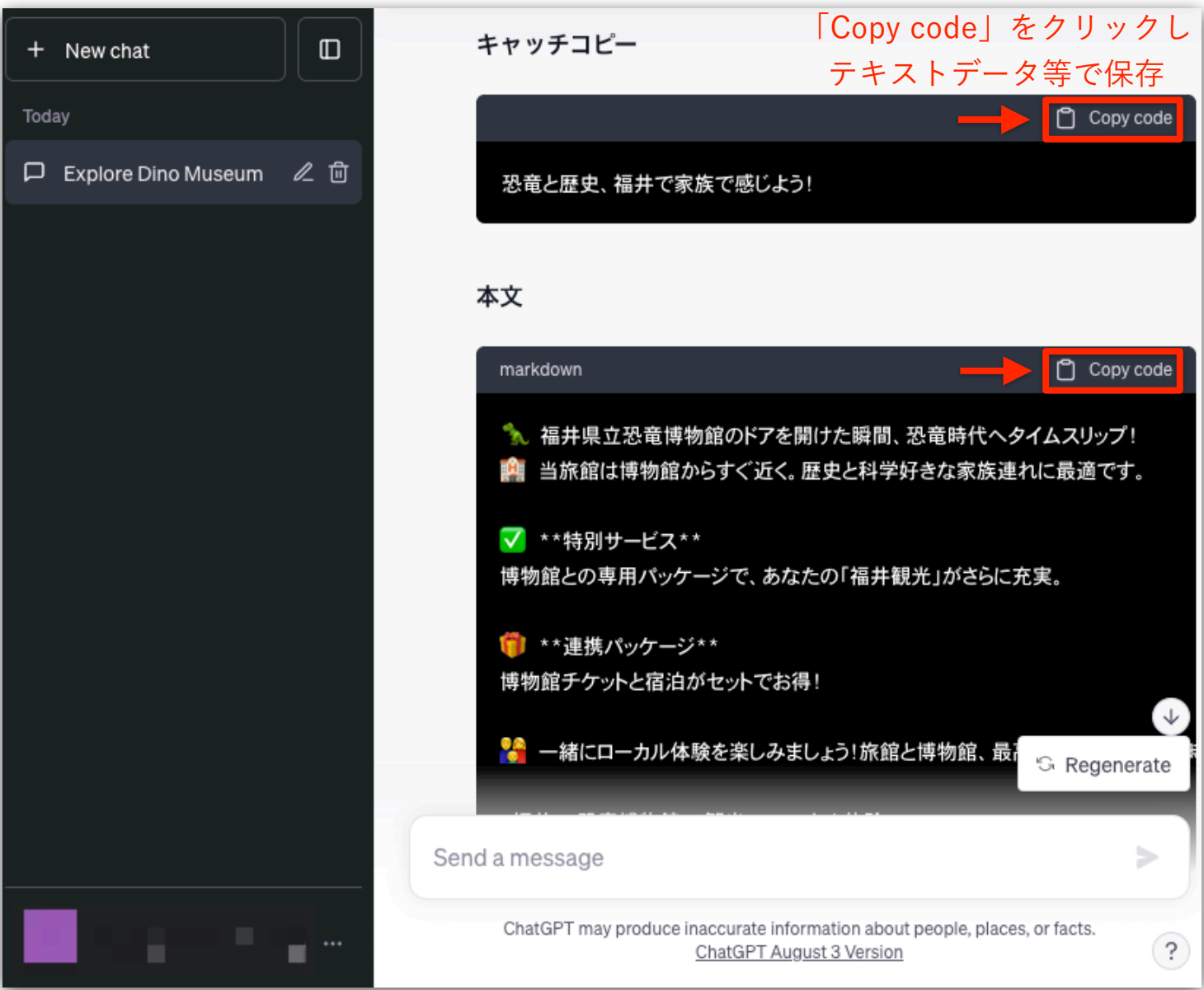

### **3.SNS投稿文作成の活用例**

### **STEP5-1 回答の確認と校正**

 ChatGPTがプロンプトに応じて作成したキャッチコピーと本文を確認 します。回答はコピーし、テキスト等で修正を行います。

#### **キャッチコピー**

恐竜と歴史、福井で家族で感じよう!

### **本文**

 福井県立恐竜博物館のドアを開けた瞬間、恐竜時代へタイムスリップ! 当旅館は博物館からすぐ近く。歴史と科学好きな家族連れに最適です。

✅ \*\*特別サービス\*\* 博物館との専用パッケージで、あなたの「福井観光」がさらに充実。

■ \*\*連携パッケージ \*\* 博物館チケットと宿泊がセットでお得!

■● 一緒にローカル体験を楽しみましょう!旅館と博物館、最高のコンボで 素敵な時間を。

#福井 #恐竜博物館 #観光 #ローカル体験

### **STEP 6 SNS投稿文の完成**

不自然な表現を省き、文章を整えてSNS投稿文を完成させます。

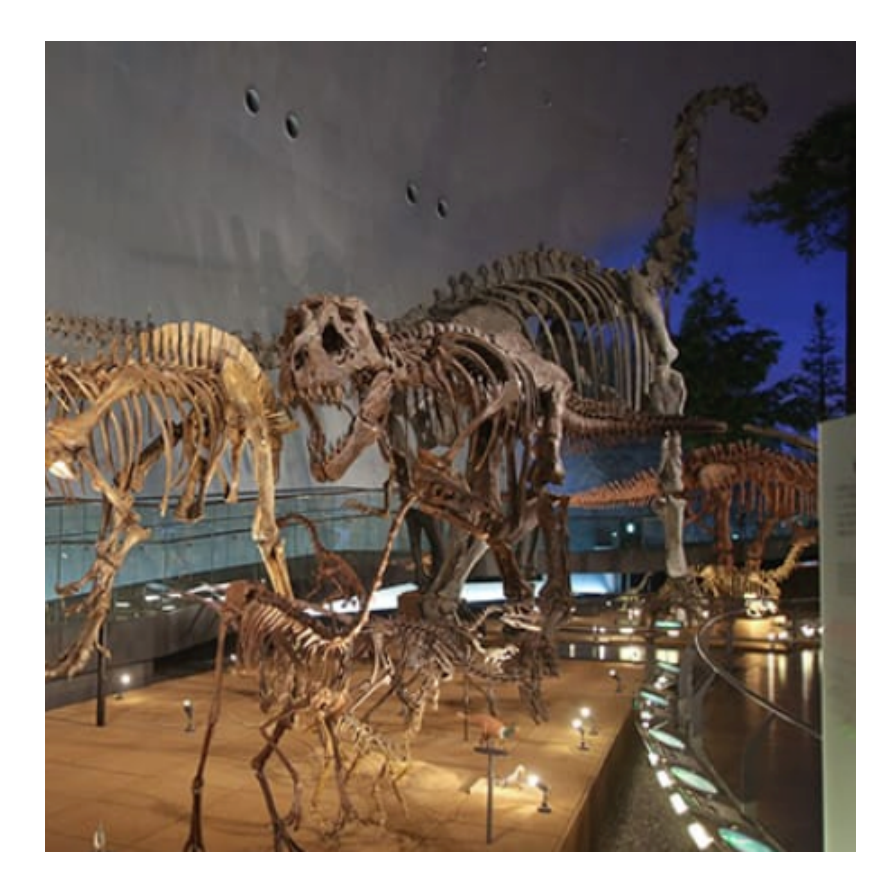

恐竜時代、さあ福井で家族で感じよう!

福井県立恐竜博物館のドアを開けた瞬 間、恐竜時代へタイムスリップ 当旅館 は博物館からすぐ近く。ご家族連れにも 最適です!

 \*\*特別プラン\*\* 楽しい恐竜ルームがオープン! \*\*連携パッケージ\*\* 博物館チケットと宿泊がセットでお得!

#福井 #恐竜博物館 #観光 #ローカル体験

「福井県立恐竜博物館」に関するブログの本文を作成する 際にChatGPTを活用する場合の事例をご紹介します。

 宿泊施設のHP担当者がブログ投稿を実施する際にChatGPTを活用しま す。投稿の内容と目的は下記の通りです。

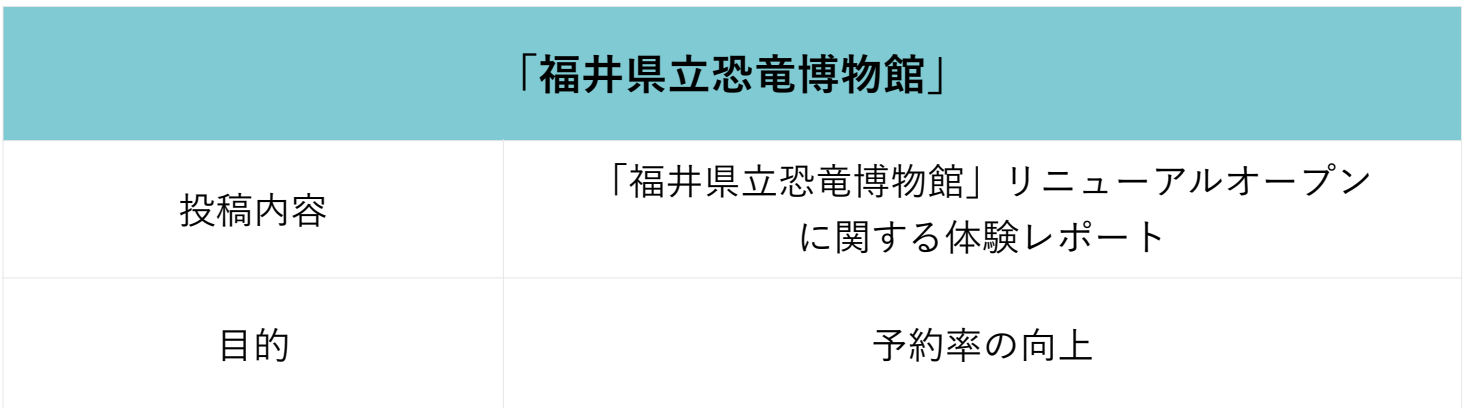

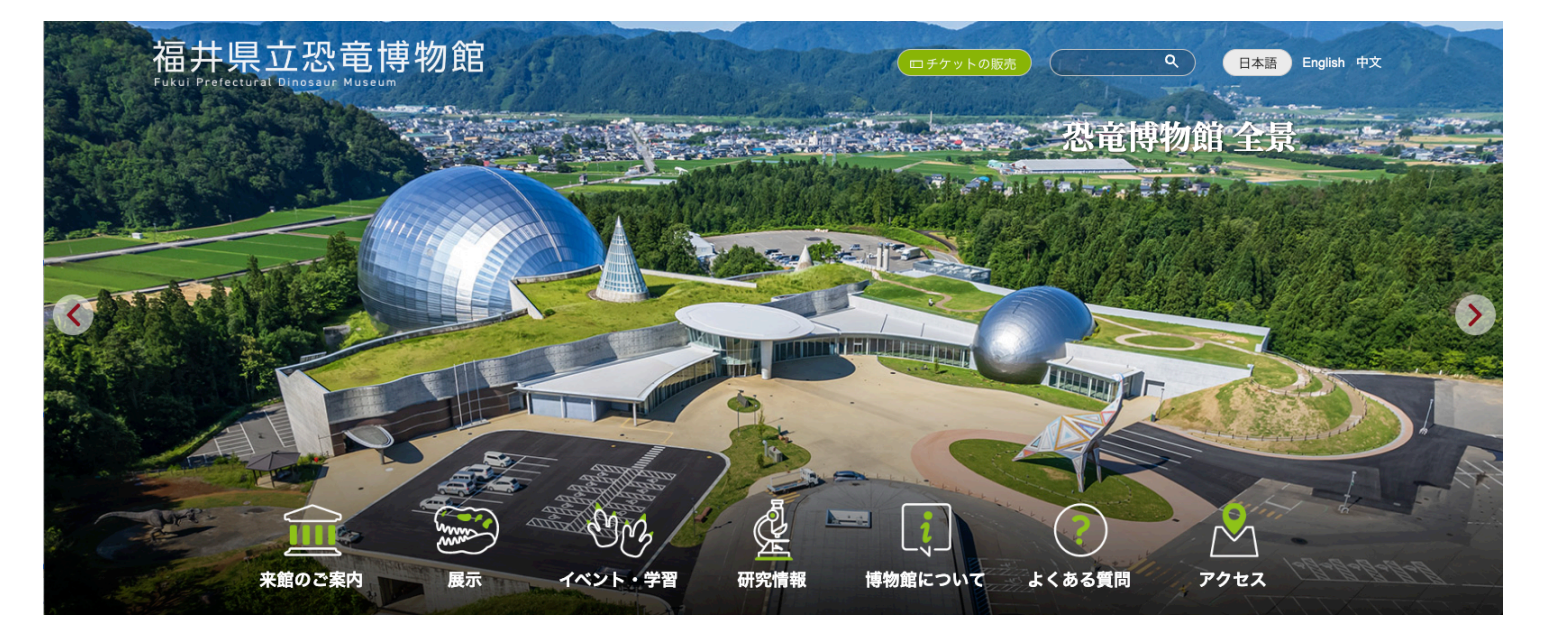

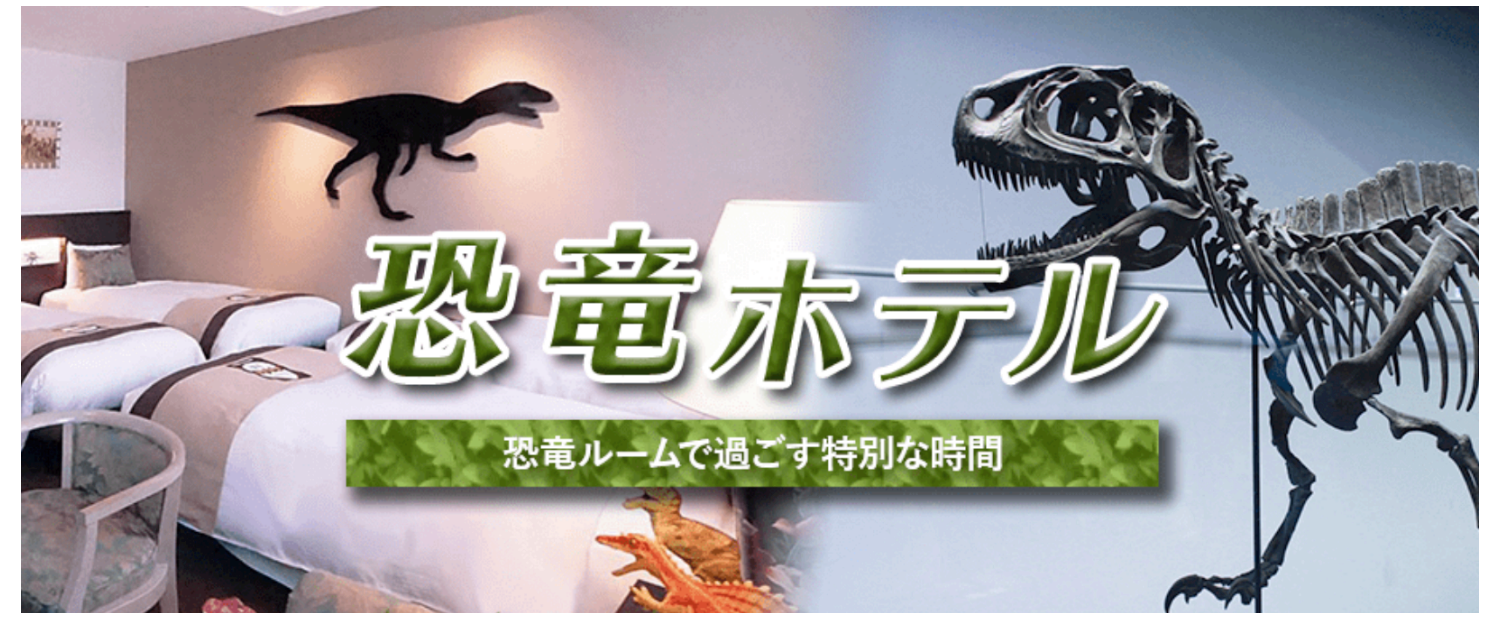

## **STEP1 プロンプトを書く**

 今回は命令文内に変数を組み込み、変数ごとの条件を付け足していく 方法でプロンプトフォーマットを以下の通り作成しました。

私は、[#1旅館の位置とサービスの概要]に基づいて、[#2ターゲットの特性]向 けに[#3テーマ]を紹介するブログ投稿を作成します。この投稿の目的は[#4投稿 の目的]であり、[#5特徴]が私たちの独自性です。投稿のトーンは[#6投稿のトー ン]であり、[#7使いたいキーワード]を取り入れたキャッチコピーを[#8キャッ チコピーの文字数]で、本文[#9本文の文字数]を作成してください。 作成する際にはテキストをそのままコピーできるようにコード形式で表示して ください。

#1旅館の位置とサービスの概要:

#2ターゲットの特性:

 $\bullet$ 

・

・

・

#3テーマ:

#4投稿の目的:

#5特徴:

・

・

・

・

 $\ddot{\phantom{0}}$ 

#6投稿のトーン:

#7使いたいキーワード:

#8キャッチコピーの文字数:

#9本文の文字数:

#1~9について条件を付け足していく

### **STEP2 変数ごとの条件を付け足す**

赤字部分のように、変数ごとに条件をつけていきます。

#### **#1旅館の位置とサービスの概要:**

- ・福井県立恐竜博物館は、福井県勝山市に位置する。
- ・リニューアルオープン後の博物館は、最新のVR技術と インタラクティブな展示で、恐竜の世界をよりリアルに体験できる。

#### **#2ターゲットの特性:**

- ・家族連れ
- ・恐竜に興味を持つ若者
- ・歴史や科学に興味がある大人
- **#3テーマ:**
- ・福井県立恐竜博物館

#### **#4投稿の目的:**

 ・福井県立恐竜博物館に訪れる人をターゲットに、 博物館周辺に位置する旅館の予約率を向上させること

#### **#5**特徴**:**

- ・7月14日にリニューアルオープン
- ・化石研究体験
- ・最新のVR技術とインタラクティブな展示

#### **#5投稿のトーン:**

・親しみやすく、教育的で、興味を引く

 **#6投稿のトーン:** 

・情熱的で教育的、少しワクワクするようなトーン

#### **#7**使いたいキーワード:

- ・リニューアルオープン
- ・VR体験
- ・恐竜
- ・インタラクティブ
- ・家族で楽しむ

#### **#8**キャッチコピーの文字数:

・30文字以内

#### **#9**本文の文字数:

・1000文字以内

**#7キャッチコピーの文字数:**30文字以内 **#8本文の文字数:**200文字以内

### **STEP3 ChatGPTの準備**

 ChatGPTにログインし、新規のチャットを作成します。古いメッセー ジが埋もれることを防ぎ、効率よく見返せるように質問するジャンルや カテゴリごとにチャットルームを作成することをおすすめします。

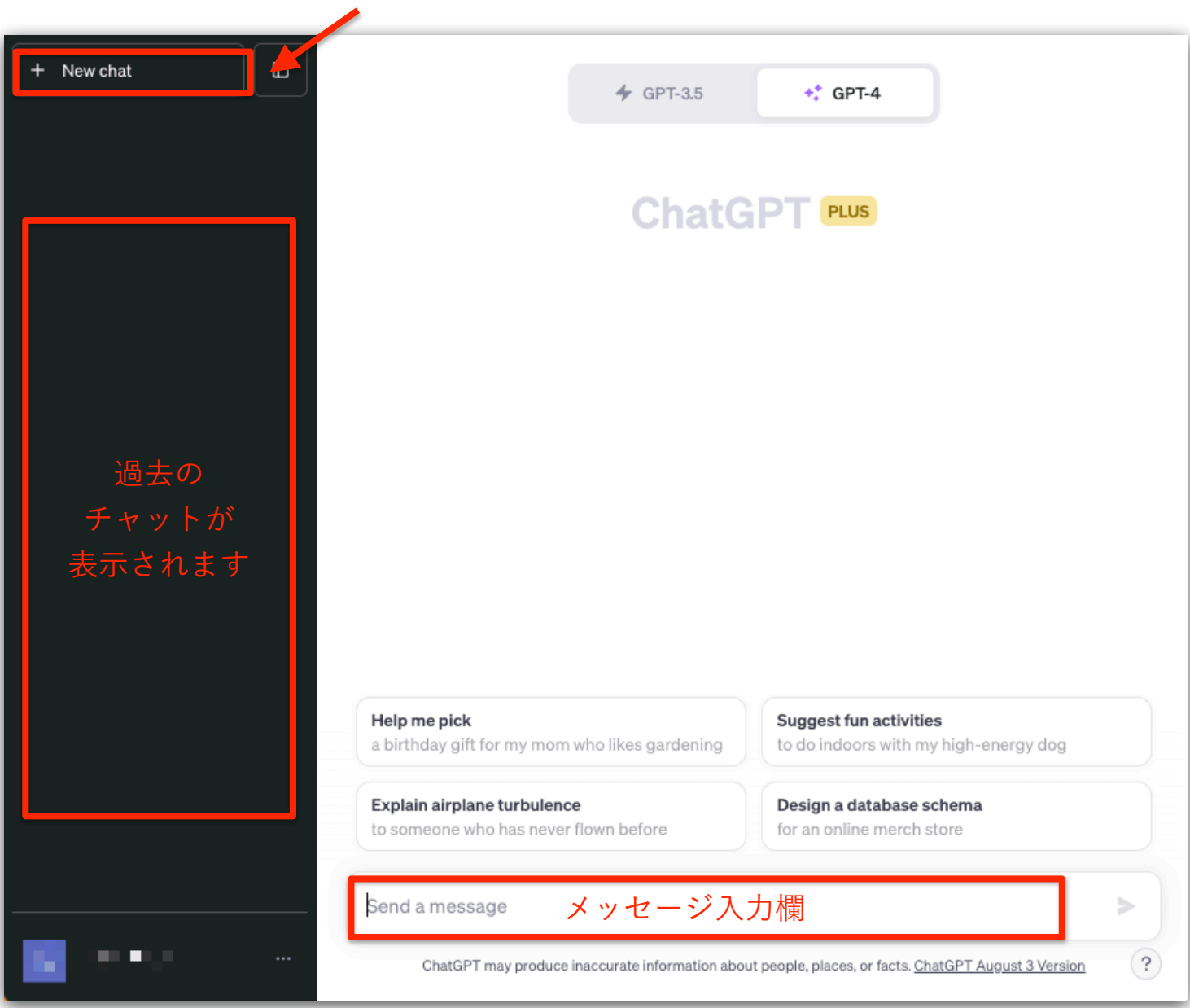

クリックすると新規のチャットが作成されます。

## **STEP4 メッセージを入力し送信**

 作成したプロンプト文をメッセージ入力欄に貼り付けます。エンター キーでそのまま送信することができます。

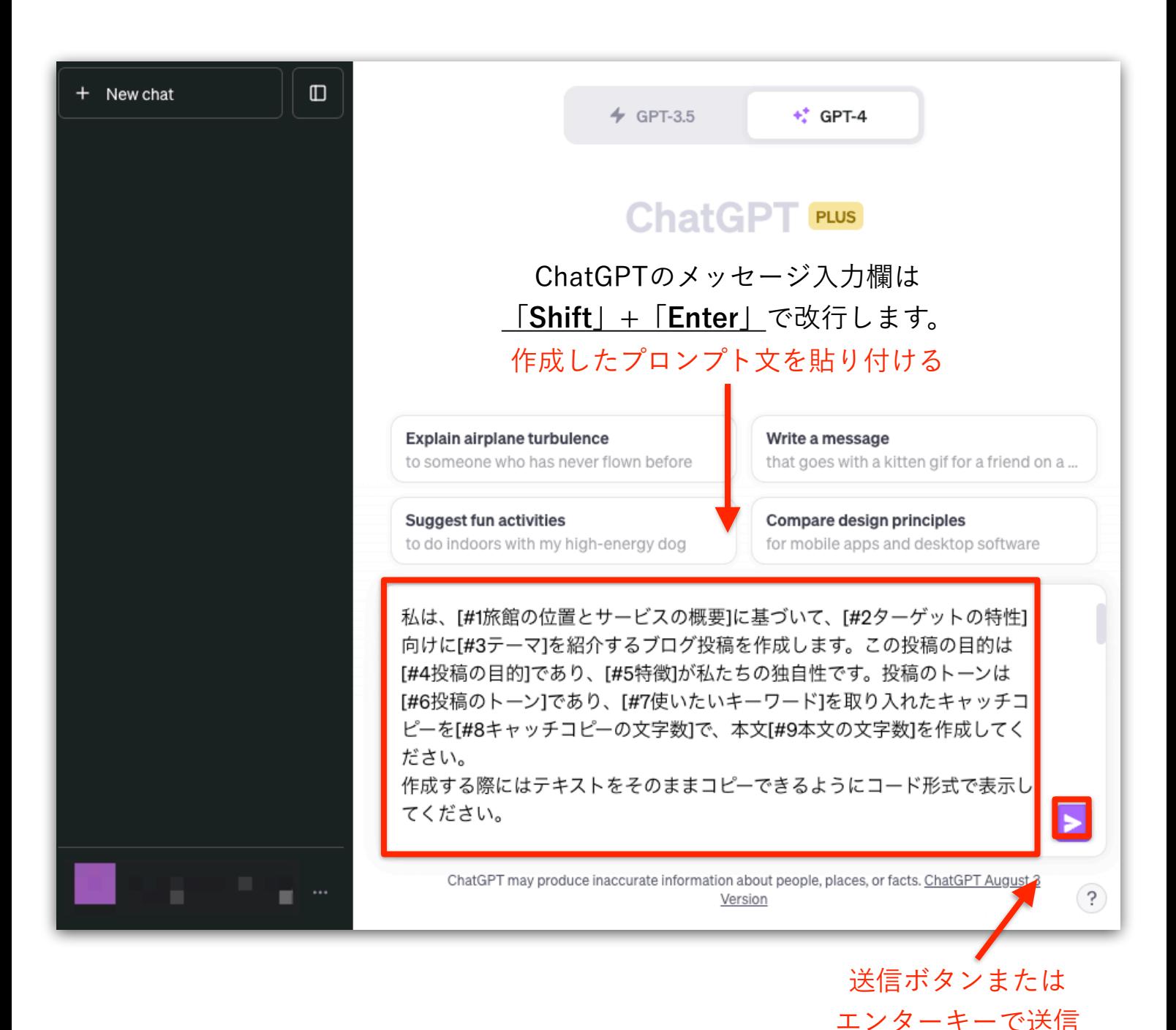

 **2023 - 福井県観光DX推進マーケティングデータコンソーシアム**

### **STEP5- 1 回答の確認と校正**

 ChatGPTがプロンプトに応じて作成したキャッチコピーと本文を確認 します。回答をコピーし、テキスト等で修正を行います。

 AIが生成した回答は不自然な表現や誤りが含まれていることがあります。 表現や内容の正誤を確認し、必要に応じて修正を行ってください。

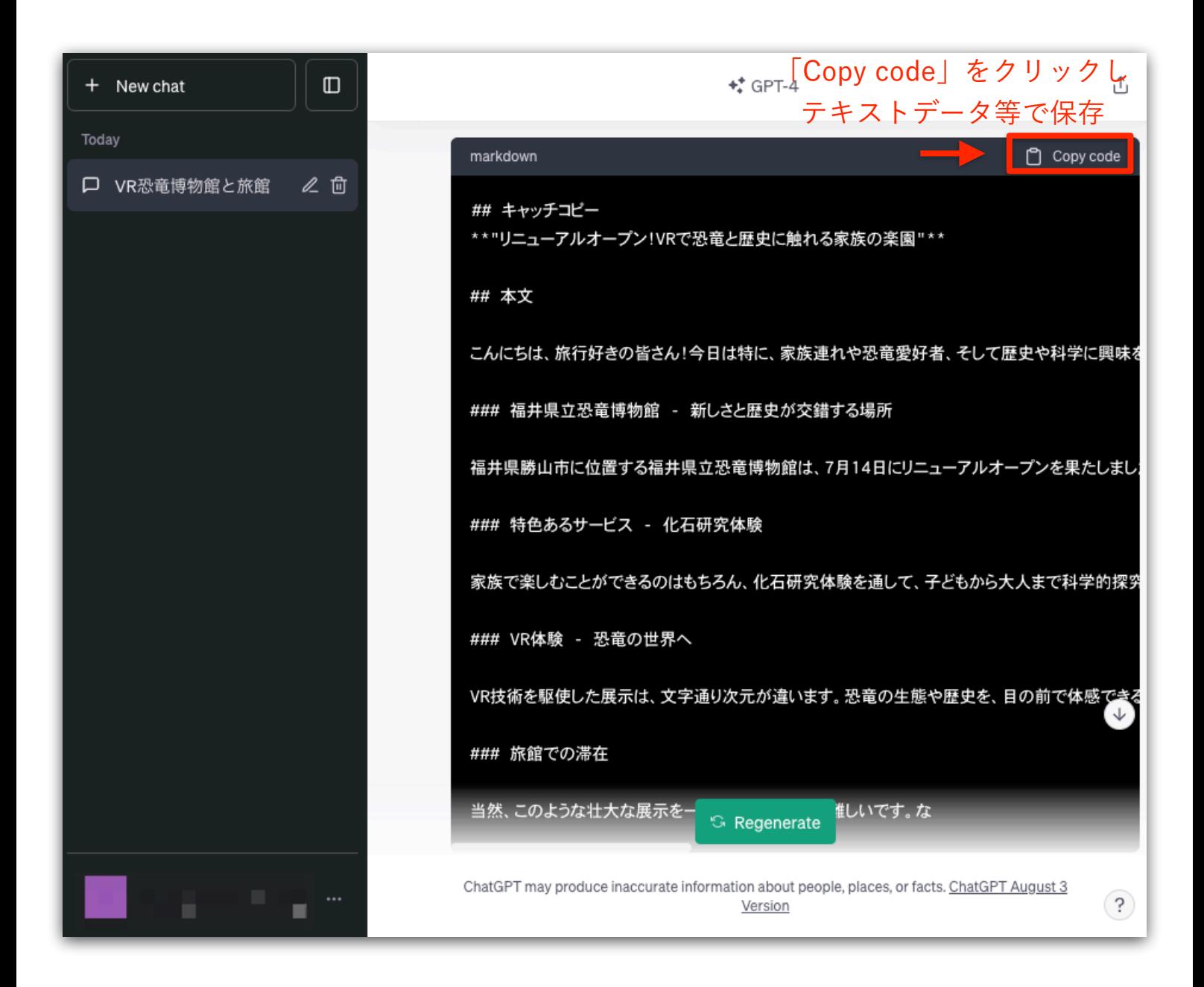

### **STEP5- 2 回答の確認と校正**

 ChatGPTがプロンプトに応じて作成したキャッチコピーと本文を確認 します。回答をコピーし、テキスト等で修正を行います。

#### **# 福井県立恐竜博物館近くの最高の旅館で家族で楽しむ!**

## キャッチコピー: 恐竜の世界へ!リニューアルオープンでVR体験も!

こんにちは、恐竜好きのみなさん!家族で過ごす特別な時間を作りたいです か?または、歴史や科学に興味を持っていますか?それなら、福井県立恐竜 博物館とその周辺の旅館が完璧な選択です!

### リニューアルオープンで新しい展示!

 7月14日にリニューアルオープンしたこの博物館は、最新のVR技術と インタラクティブな展示で、恐竜の世界をよりリアルに体験できます。 恐竜に迫力を感じながら、知識も深まる展示になっています。

### 化石研究体験で科学者気分

 この博物館の周辺には、化石研究体験もできる旅館があります。 一生に一度は体験したいこの独特のアクティビティは大人も子供も楽しめます。

### 家族で楽しむVR体験

 最新のVR技術を使って、恐竜たちと一緒に冒険しましょう。 リアルな恐竜の世界に飛び込むこのVR体験は、家族連れに特におすすめです。 ### 予約はお早めに!

 この素晴らしい体験を皆さんに提供できる旅館の数は限られています。 特に家族連れや恐竜に興味を持つ若者、歴史や科学に興味がある大人には、 この博物館とその周辺の旅館は必見です!

### まとめ

 福井県立恐竜博物館は、家族連れや恐竜に興味を持つ若者、そして歴史や科学 に興味がある大人にピッタリのスポットです。リニューアルオープンでさらに 魅力的になったこの博物館で、VR体験やインタラクティブな展示を楽しみな がら、知識と楽しさを得てください。

次回の冒険は福井で!今すぐ予約しましょう。

## **STEP 6 ブログ文章の完成**

 ChatGPTがプロンプトに応じて作成したキャッチコピーと本文を出 力し、加筆修正を行います。

### **福井県立恐竜博物館で最高の体験を!**

#### 恐竜の世界へ!

恐竜好きのみなさん!福井県勝山市は日本で一番、恐竜化石が産出されているの をご存知ですか?

 そんな恐竜化石が最新の体験技術と共に展示されている福井県立恐竜博物館は、 恐竜ファンなら一度は訪れたい場所です。

#### リニューアルオープンで新しい展示も!

 7月14日にリニューアルオープンした福井県立恐竜博物館では、最新のVR 技術とインタラクティブな展示で、恐竜の世界をよりリアルに体験できます。 中でも人気なのが大人も子供も楽しめる化石研究体験。 ぜひ体験してみてください!

#### 家族で楽しむ**VR**体験

 最新のVR技術を使って、恐竜たちと一緒に冒険しましょう。 リアルな恐竜の世界に飛び込むこのVR体験は、家族連れに特におすすめです。

 恐竜博物館から徒歩10分ほどの当館では、恐竜にちなんだ特別な宿泊プランを ご用意しています。リニューアルオープンでさらに魅力的になった博物館と 当館の宿泊プランで、家族全員が楽しめる思い出作りができること間違いなし!

皆様のご来館、こころよりお待ち申し上げております。

ご予約はこちらから↓

(予約リンク)

## **5. SNS多言語投稿の活用例**

「福井県立恐竜博物館」に関するSNS投稿を英語翻訳する際に ChatGPTを活用する場合の事例をご紹介します。

 Instagram投稿文を多言語化する際のChatGPT活用例です。投稿の内 容と目的は下記の通りであり、今回は英語での投稿を想定します。

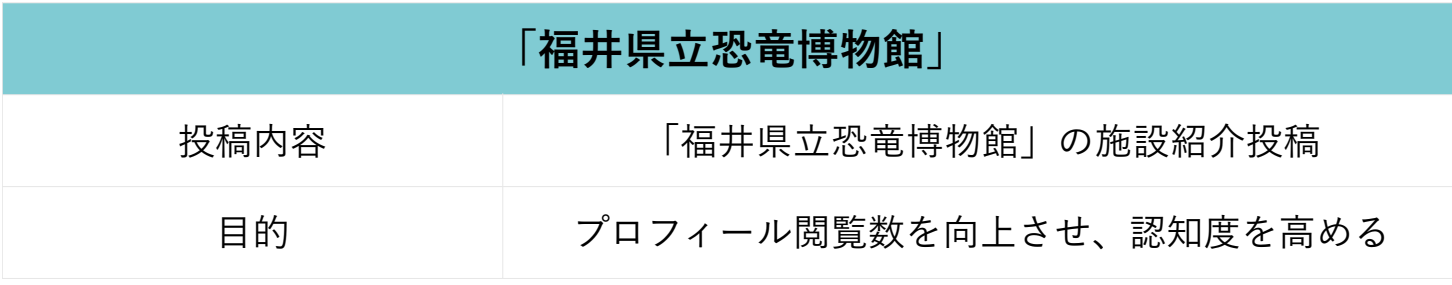

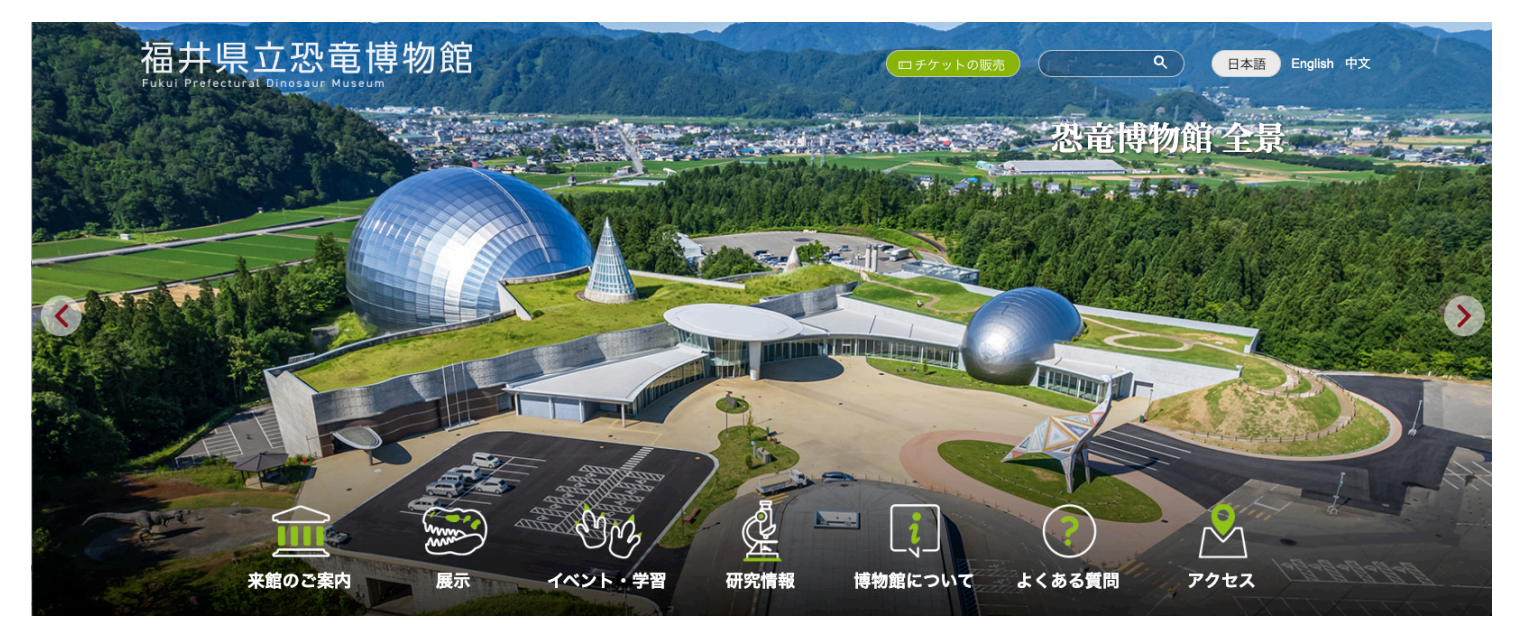

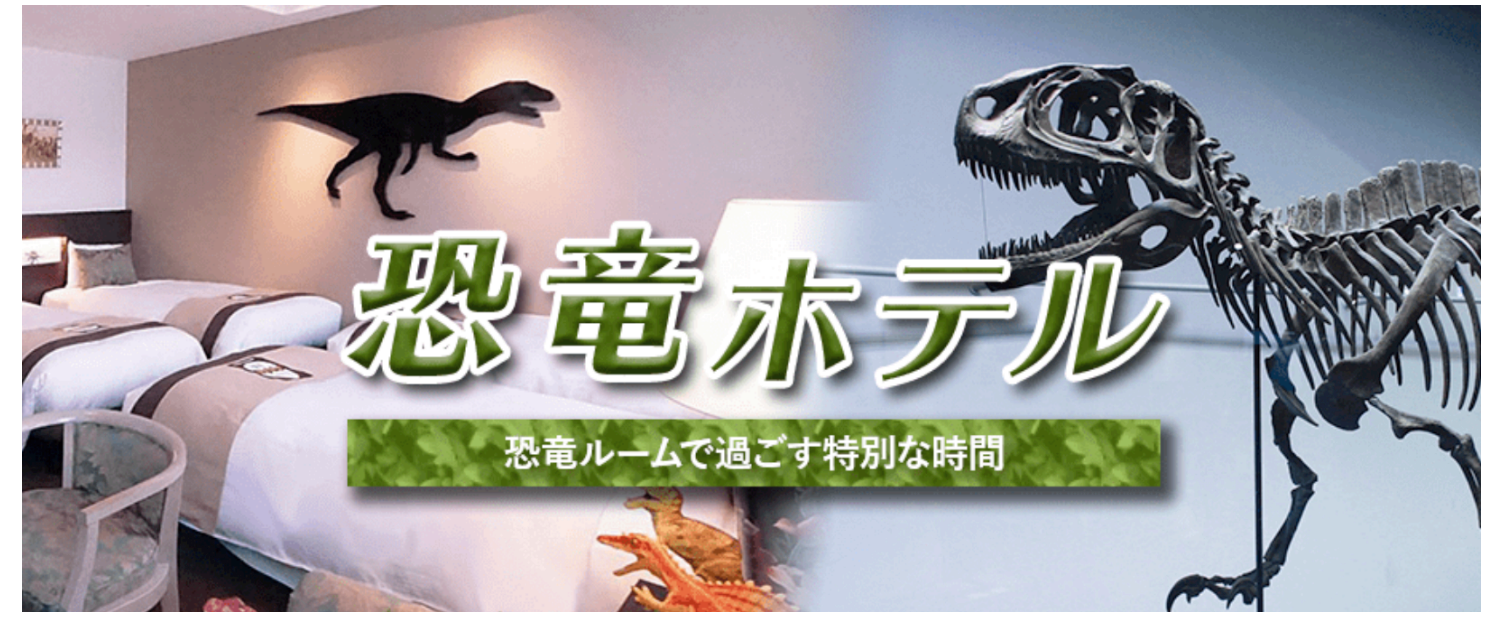

### **5. SNS多言語投稿の活用例**

## **STEP1 プロンプトを書く**

多言語での文章作成にあたり、命令文の後に条件を列挙していく方法で プロンプトフォーマットを以下の通り作成しました。

 [#1地名]の[#2内容]をテーマにした[#3投稿の形]の投稿文を、訪日観光客向け に[#4言語]で[#5目的]を目的に作成してください。作成する際には、 下記の翻訳元の投稿文の一部の表現を含む形とし、テキストをそのまま コピーできるようにコード形式で表示してください。

翻訳元の投稿文:

トーンを用いる。

 \*\*\*\*\*\*\*\*\*\*\*\*\*\*\*\*\*\*\*\*\*\*\*\*\*\*\*\*\*\*\*\*\*\* \*\*\*\*\*\*\*\*\*\*\*\*\*\*\*\*\*\*\*\*\*\*\*\*\*\*\*\*\*\*\*\*\*\* \*\*\*\*\*\*\*\*\*\*\*\*\*\*\*\*\*\*\*\*\*\*\*\*\*\*\*\*\*\*\*\*\*\*

条件:

 $\mathbf{r} \cdot \mathbf{r}$ 

 $\mathbf{r} \cdot \mathbf{r}$ 

 $\cdot$ 

 [#1地名]:そのまま使用するか、その地域で広く知られた英語名に翻訳する。  $\mathbf{r} \cdot \mathbf{r}$  [#2内容] :特定の文化や地域でしか知られていない場合、その説明を加える。  $\mathbf{r} \cdot \mathbf{r}$ [#3投稿の形]:投稿する媒体(例:広告、ブログ、SNS投稿)に適した表現や

[#4言語]:文化や言語のニュアンスに注意を払う。

[#5目的]:行動を促す表現は、翻訳先の文化に最適化する。

#1~5について条件を付け足していく

### **STEP2 変数ごとの条件を付け足す**

赤字部分のように、翻訳元の投稿文と変数ごとの条件をつけていきす。

翻訳元の投稿文:

恐竜時代、さあ福井で家族で感じよう!

福井県立恐竜博物館のドアを開けた瞬間、恐竜時代へタイムスリッ

プタ.

当旅館は博物館からすぐ近く。ご家族連れにも最適です。

\*\*特別プラン\*\*

楽しい恐竜ルームがオープン!

\*\*連携パッケージ\*\*

博物館チケットと宿泊がセットでお得!

#福井 #恐竜博物館 #観光 #ローカル体験

条件:

 #1地名:そのまま使用するか、その地域で広く知られた英語名に 翻訳する。

・福井県勝山市

 #2内容:特定の文化や地域でしか知られていない場合、その説明 を加える。

・恐竜博物館

 #3投稿の形:その形態(例:広告、ブログ、SNS投稿)に適した表 現やトーンを用いる。

・SNS投稿

#4言語:文化や言語のニュアンスに注意を払う。

・英語

 #5目的:行動を促す表現は、翻訳先の文化に最適化する。 ・プロフィール閲覧数を増やし、旅館の認知度を高めること **5. SNS多言語投稿の活用例**

## **STEP3 ChatGPTの準備**

 ChatGPTにログインし、新規のチャットを作成します。古いメッセー ジが埋もれることを防ぎ、効率よく見返せるように質問するジャンルや カテゴリごとにチャットルームを作成することをおすすめします。

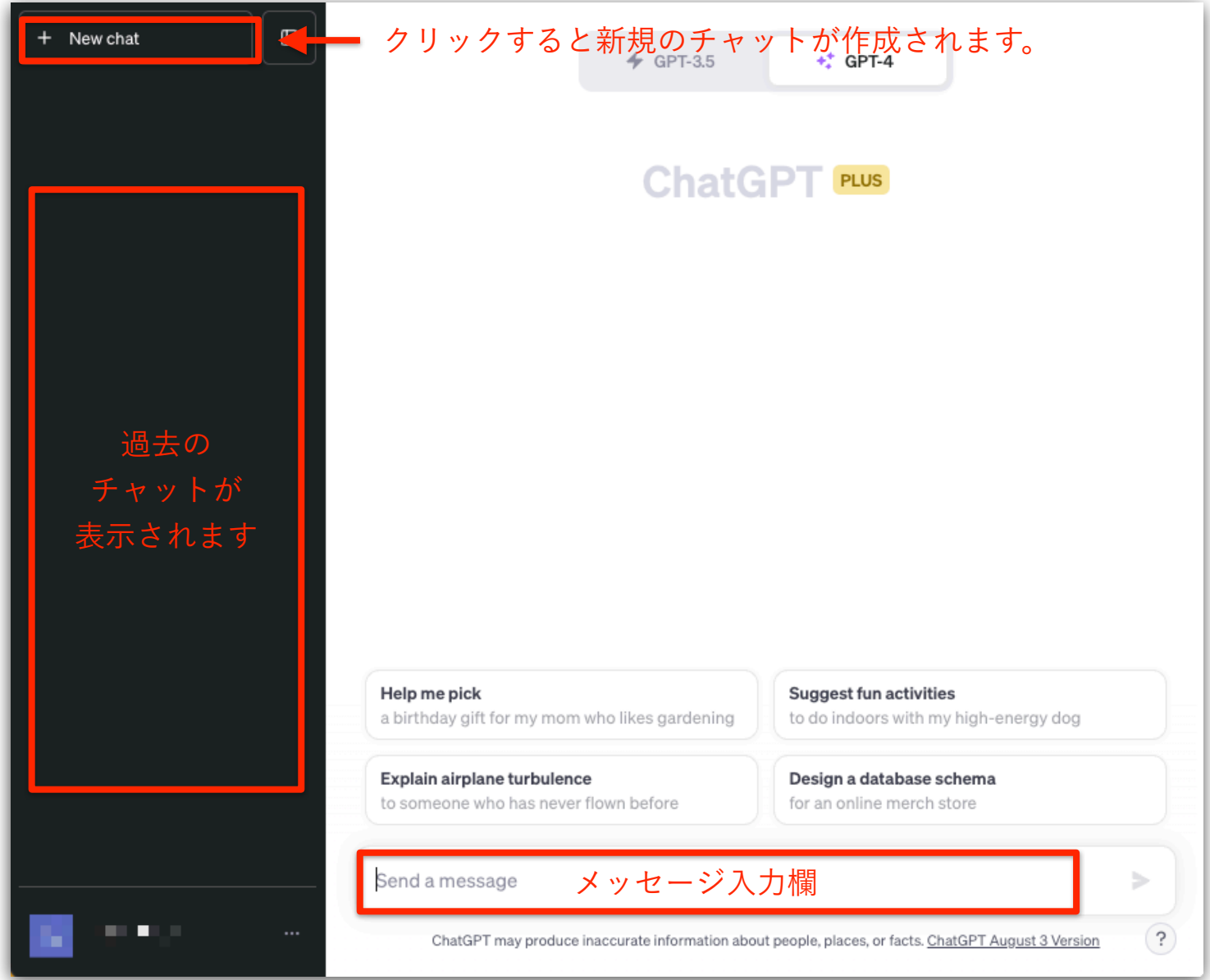

## **STEP4 メッセージを入力し送信**

 作成したプロンプト文をメッセージ入力欄に貼り付けます。エンター キーでそのまま送信することができます。

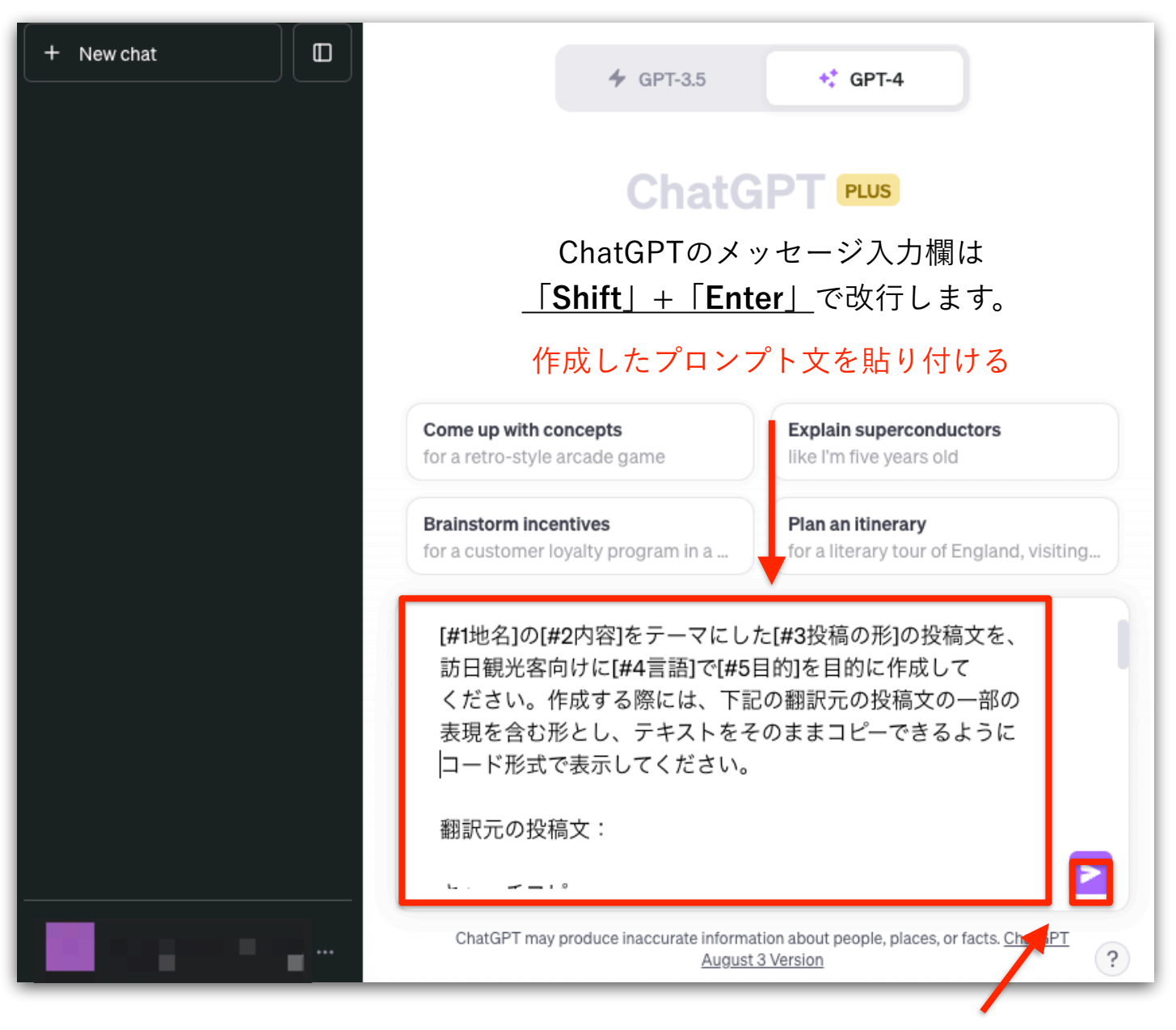

送信ボタンまたは エンターキーで送信

### **5. SNS多言語投稿の活用例**

### **STEP5-1 回答の確認と校正**

 ChatGPTがプロンプトに応じて作成したキャッチコピーと投稿文を確 認します。回答をコピーし、テキスト等で修正を行います。

## AIが生成した回答は不自然な表現や誤りが含まれていることがあります。 表現や内容の正誤を確認し、必要に応じて修正を行ってください。

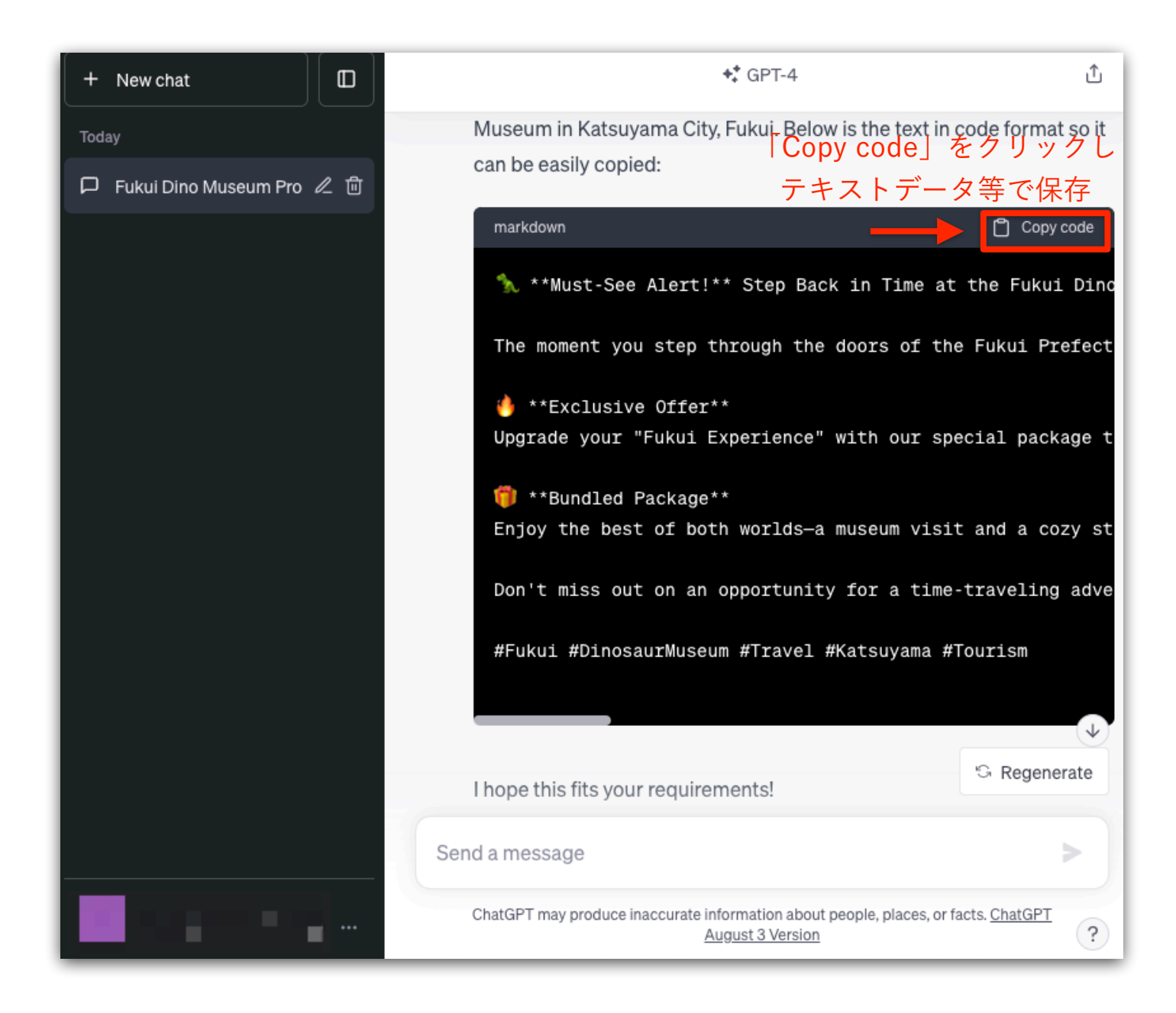

### **STEP5 回答を確認し完成**

 ChatGPTがプロンプトに応じて作成したキャッチコピーと投稿文を確 認します。回答をコピーし、テキスト等で修正を行います。

 基本的に翻訳したものはそのまま投稿して問題ありませんが、地名の 綴りやハッシュタグを確認し、必要に応じて修正や追加を行います。

**Explore the Dinosaur Era with Your Family in Fukui!** 

**Step into the Fukui Prefectural Dinosaur Museum and journey back in time to the age of dinosaurs.** 

**Our inn is just a stone's throw away from the museum, making it the perfect choice for families.** 

*S* Don't Miss Our Special Offer!

**Experience the excitement of our Dinosaur-themed rooms!** 

**The Check Out Our Exclusive Package!** 

**Combine your museum ticket with your accommodation for amazing savings!** 

**#Fukui #DinosaurMuseum #Sightseeing #LocalExperience** 

### **回答内容は必ず確認を**

 ChatGPTの回答の内容は誤っていることがあります。 必ず内容の正誤を確認してください。

### **最新情報の追加が必要**

 回答に含まれる情報は最新でないことがあります。 必ず最新情報を確認し、必要に応じて追記してください。

### **再生成 (Regenerate) について**

 再生成(Regenerate)をクリックすると、別の回答パターンが得ら れます。しかし何度も回答や翻訳を繰り返した場合には、表現が硬く なりやすい傾向にあります。最初の回答を使用するか、プロンプトを 修正して再度回答させることをおすすめします。

### **多言語投稿ではスペルの確認を**

 翻訳を行った際には、施設名など固有名詞のスペルがあっているか 必ず確認してください。

### **絵文字やハッシュタグは取捨選択を**

 回答に含まれる絵文字及びハッシュタグについては、投稿内容や ターゲット等に応じて追加・修正を行なってください。

プロンプト上で「絵文字は使用しない」などの指定も可能です。

### **機密情報は送らない**

 ChatGPTは送信された情報を学習し、回答に使用します。個人情報や 企業内部の情報は送信しないよう注意してください。